**Guide d'installation du serveur Sun Blade X3-2B (anciennement Sun Blade X6270 M3) pour les systèmes d'exploitation Linux**

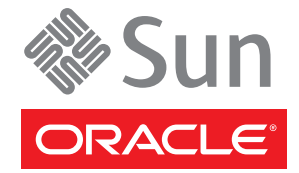

Référence : E36243 Juillet 2012

Copyright © 2012, Oracle et/ou ses affiliés. Tous droits réservés.

Ce logiciel et la documentation qui l'accompagne sont protégés par les lois sur la propriété intellectuelle. Ils sont concédés sous licence et soumis à des restrictions d'utilisation et de divulgation. Sauf disposition de votre contrat de licence ou de la loi, vous ne pouvez pas copier, reproduire, traduire, diffuser, modifier, breveter, transmettre, distribuer, exposer, exécuter, publier ou afficher le logiciel, même partiellement, sous quelque forme et par quelque procédé que ce soit. Par ailleurs, il est interdit de procéder à toute ingénierie inverse du logiciel, de le désassembler ou de le décompiler, excepté à des fins d'interopérabilité avec des logiciels tiers ou tel que prescrit par la loi.

Les informations fournies dans ce document sont susceptibles de modification sans préavis. Par ailleurs, Oracle Corporation ne garantit pas qu'elles soient exemptes d'erreurs et vous invite, le cas échéant, à lui en faire part par écrit.

Si ce logiciel, ou la documentation qui l'accompagne, est concédé sous licence au Gouvernement des Etats-Unis, ou à toute entité qui délivre la licence de ce logiciel ou l'utilise pour le compte du Gouvernement des Etats-Unis, la notice suivante s'applique :

#### U.S. GOVERNMENT END USERS:

Oracle programs, including any operating system, integrated software, any programs installed on the hardware, and/or documentation, delivered to U.S. Government end users are "commercial computer software" pursuant to the applicable Federal Acquisition Regulation and agency-specific supplemental regulations. As such, use, duplication, disclosure, modification, and adaptation of the programs, including any operating system, integrated software, any programs installed on the hardware, and/or documentation, shall be subject to license terms and license restrictions applicable to the programs. No other rights are granted to the U.S. Government.

Ce logiciel ou matériel a été développé pour un usage général dans le cadre d'applications de gestion des informations. Ce logiciel ou matériel n'est pas conçu ni n'est destiné à être utilisé dans des applications à risque, notamment dans des applications pouvant causer des dommages corporels. Si vous utilisez ce logiciel ou matériel dans le cadre d'applications dangereuses, il est de votre responsabilité de prendre toutes les mesures de secours, de sauvegarde, de redondance et autres mesures nécessaires à son utilisation dans des conditions optimales de sécurité. Oracle Corporation et ses affiliés déclinent toute responsabilité quant aux dommages causés par l'utilisation de ce logiciel ou matériel pour ce type d'applications.

Oracle et Java sont des marques déposées d'Oracle Corporation et/ou de ses affiliés. Tout autre nom mentionné peut correspondre à des marques appartenant à d'autres propriétaires qu'Oracle.

Intel et Intel Xeon sont des marques ou des marques déposées d'Intel Corporation. Toutes les marques SPARC sont utilisées sous licence et sont des marques ou des marques déposées de SPARC International, Inc. AMD, Opteron, le logo AMD et le logo AMD Opteron sont des marques ou des marques déposées d'Advanced Micro Devices. UNIX est une marque déposée de The Open Group.

Ce logiciel ou matériel et la documentation qui l'accompagne peuvent fournir des informations ou des liens donnant accès à des contenus, des produits et des services émanant de tiers. Oracle Corporation et ses affiliés déclinent toute responsabilité ou garantie expresse quant aux contenus, produits ou services émanant de tiers. En aucun cas, Oracle Corporation et ses affiliés ne sauraient être tenus pour responsables des pertes subies, des coûts occasionnés ou des dommages causés par l'accès à des contenus, produits ou services tiers, ou à leur utilisation.

# Table des matières

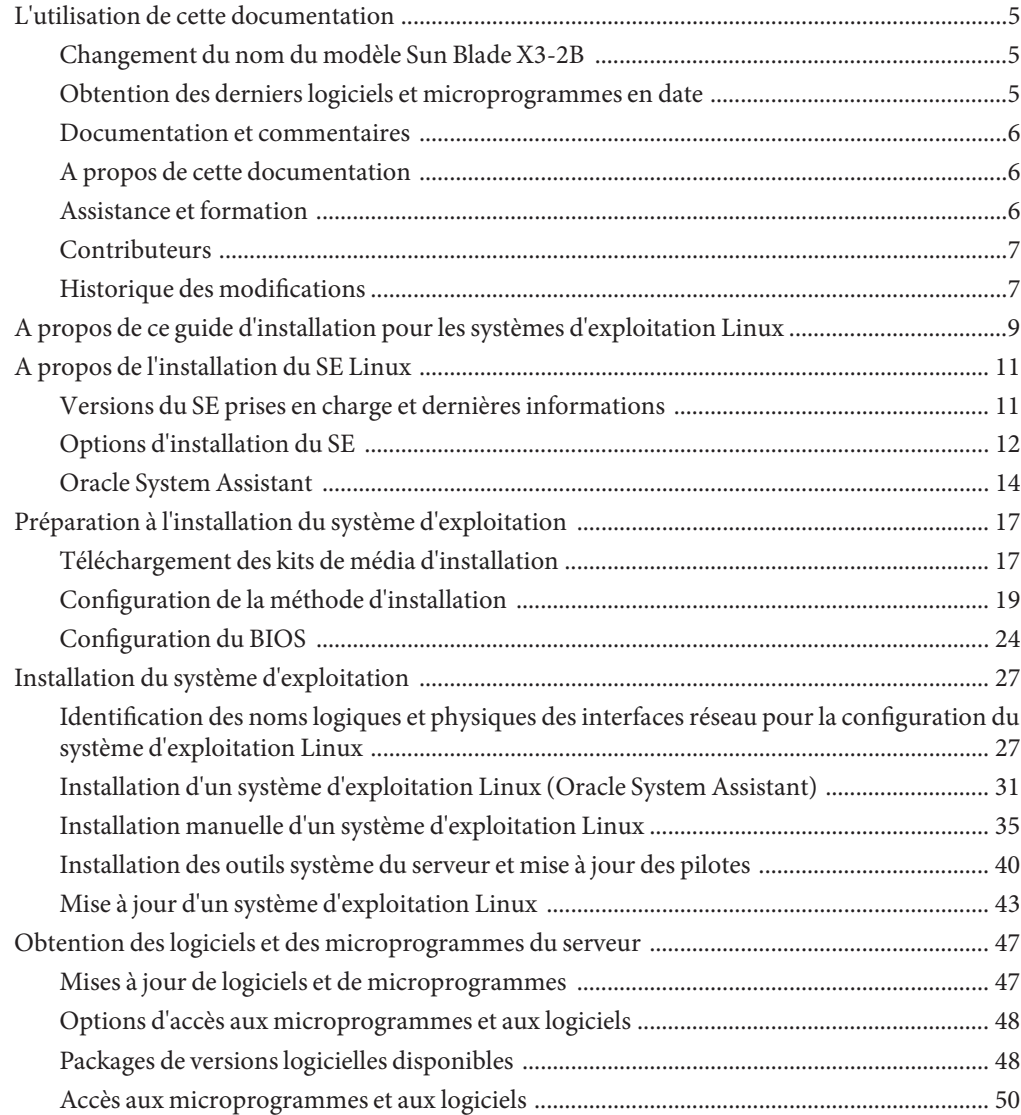

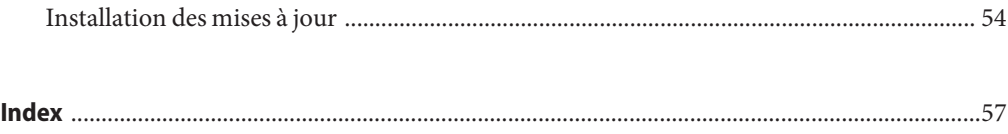

# <span id="page-4-0"></span>L'utilisation de cette documentation

Cette section indique comment vous procurer la dernière version en date des logiciels et microprogrammes du système, la documentation et les commentaires y relatifs, ainsi que l'historique des modifications de la documentation.

- "Changement du nom du modèle Sun Blade X3-2B" à la page 5
- "Obtention des derniers logiciels et microprogrammes en date" à la page 5
- ["Documentation et commentaires" à la page 6](#page-5-0)
- ["A propos de cette documentation" à la page 6](#page-5-0)
- ["Assistance et formation" à la page 6](#page-5-0)
- ["Contributeurs" à la page 7](#page-6-0)
- ["Historique des modifications" à la page 7](#page-6-0)

### **Changement du nom du modèle Sun Blade X3-2B**

Le Sun Blade X3-2B était anciennement appelé module serveur Sun Blade X3-2B. Ce nom peut encore apparaître dans le logiciel. Ce changement de nom ne reflète aucun changement dans les caractéristiques et fonctionnalités du système.

Le nouveau nom identifie les éléments suivants :

- X identifie un produit x86.
- Le premier nombre, 3, identifie la génération du serveur.
- Le deuxième numéro, 2, identifie le nombre de processeurs.
- Le caractère alphabétique, B, identifie le produit comme étant un serveur lame.

#### **Obtention des derniers logiciels et microprogrammes en date**

Les microprogrammes, pilotes et autres logiciels liés au matériel de chaque serveur Oracle x86, module de serveur (lame) et châssis de lame sont mis à jour périodiquement.

Vous pouvez vous procurer la dernière version en date par le biais de ces trois méthodes :

■ Oracle System Assistant - il s'agit d'une nouvelle option installée en usine adaptée aux serveurs Sun Oracle x86. Il contient tous les outils et pilotes dont vous avez besoin et réside sur le lecteur USB installé dans la plupart des serveurs.

- <span id="page-5-0"></span>My Oracle Support – <http://support.oracle.com>
- Demande d'envoi de support physique

Pour plus d'informations, reportez-vous à ["Obtention des logiciels et des microprogrammes du](#page-46-0) [serveur" à la page 47.](#page-46-0)

### **Documentation et commentaires**

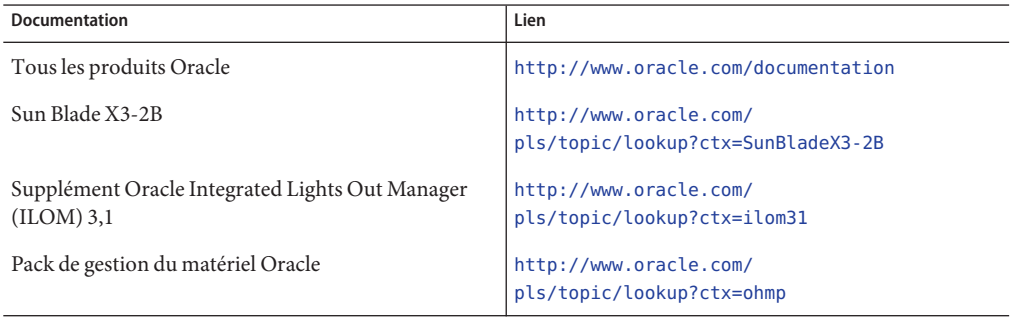

Vous pouvez faire part de vos commentaires sur cette documentation à l'adresse suivante : <http://www.oracle.com/goto/docfeedback>.

### **A propos de cette documentation**

Cet ensemble de documentation est disponible dans les formats PDF et HTML Les informations sont présentées dans des rubriques (similaires à celles de l'aide en ligne) et ne sont donc pas organisées avec des chapitres, des annexes et des sections numérotées.

Pour générer une version PDF comprenant toutes les informations sur un sujet particulier (comme l'installation du matériel ou les notes relatives au produit), il vous suffit de cliquer sur le bouton PDF situé dans l'angle supérieur gauche de la page HTML.

### **Assistance et formation**

Ces sites proposent des ressources supplémentaires :

- Assistance : <http://support.oracle.com>
- Formation : <http://education.oracle.com>

# <span id="page-6-0"></span>**Contributeurs**

Auteurs principaux : Lisa Kuder, Ray Angelo, Mark McGothigan, Cynthia Chin-Lee.

Contributeurs : Yi Cai, Kenny Tung, Salomon Chavez Velazquez, Daniel Silverman, Johnny Hui, Angela Vlahos, Anand Srinivasan, Darren Tran, Mark Stanton, Denise Silverman, Ralph Woodley, Mick Tabor

# **Historique des modifications**

Liste de l'historique des versions de cet ensemble de documents :

- Avril 2012. Publication initiale.
- Mai 2012. Mis à jour pour SW 1.0.1. Réédition de la bibliothèque de documentation contenant des révisions éditoriales
- Juin 2012. Mis à jour pour SW 1.1. Notes de produit et manuel de maintenance révisés.
- Juillet 2012. Nom du modèle de serveur modifié. Tous documents révisés.

# <span id="page-8-0"></span>A propos de ce guide d'installation pour les systèmes d'exploitation Linux

**Remarque –** Important : le module serveur Sun Blade X3-2B était auparavant appelé module serveur Sun Blade X6270 M3. Ce nom peut encore apparaître dans le logiciel. Ce changement de nom ne reflète aucun changement dans les caractéristiques et fonctionnalités du système.

Les sections suivantes de ce document décrivent la procédure d'installation d'un SE Linux pris en charge sur un Sun Blade X3-2B.

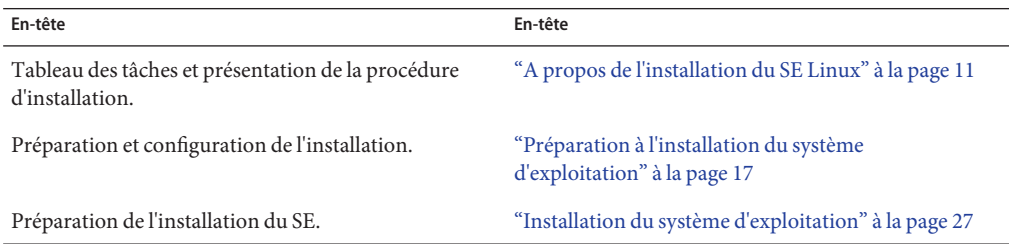

# <span id="page-10-0"></span>A propos de l'installation du SE Linux

Utilisez le tableau des tâches suivant pour vous guider dans l'installation d'une version prise en charge de Linux sur le Sun Blade X3-2B.

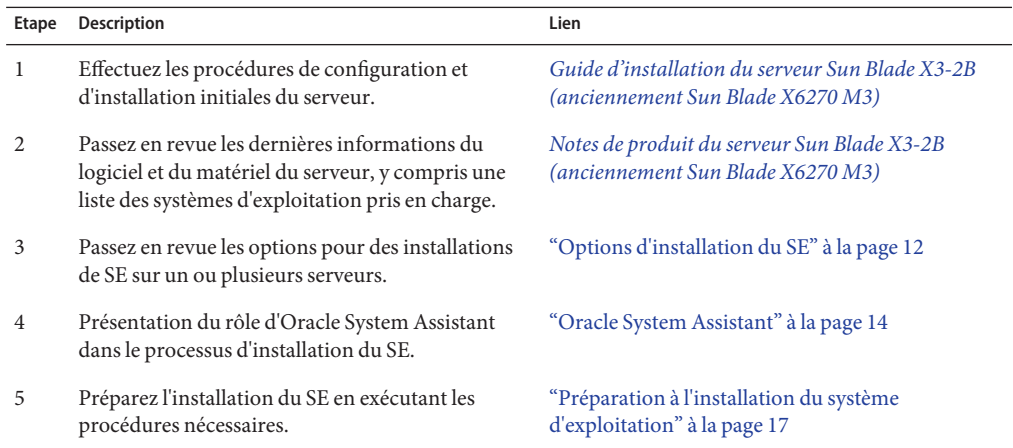

### **Versions du SE prises en charge et dernières informations**

Utilisez cette section pour en savoir plus concernant les versions prises en charge du SE Linux et comment obtenir les dernières informations relatives au serveur :

- "Systèmes d'exploitation Linux pris en charge" à la page 11
- ["Dernières informations dans Notes de produit" à la page 12](#page-11-0)

### **Systèmes d'exploitation Linux pris en charge**

Le Sun Blade X3-2B prend en charge les systèmes d'exploitation Linux suivants :

- Oracle Linux
- SUSE Linus Enterprise Server (SLES)
- Red Hat Enterprise Linux (RHEL)

<span id="page-11-0"></span>Pour les versions prises en charge, reportez-vous aux *[Notes de produit du serveur Sun Blade](http://www.oracle.com/pls/topic/lookup?ctx=E37437&id=SBXPN) [X3-2B \(anciennement Sun Blade X6270 M3\)](http://www.oracle.com/pls/topic/lookup?ctx=E37437&id=SBXPN)*.

#### **Informations connexes**

"Dernières informations dans Notes de produit" à la page 12

### **Dernières informations dans Notes de produit**

Les informations concernant le serveur sont maintenues à jour dans les *Sun Blade X3-2B Notes de produit*. Le document *Notes de produit* contient les informations détaillées concernant les systèmes d'exploitation pris en charge, les mises à jour disponibles du microprogramme ainsi que tout problème de logiciel ou de matériel pour le serveur. Pour plus d'informations, reportez-vous à : *[Notes de produit du serveur Sun Blade X3-2B \(anciennement Sun Blade X6270](http://www.oracle.com/pls/topic/lookup?ctx=E37437&id=SBXPN) [M3\)](http://www.oracle.com/pls/topic/lookup?ctx=E37437&id=SBXPN)*.

### **Options d'installation du SE**

Vous pouvez choisir d'installer un système d'exploitation sur un seul serveur ou sur plusieurs serveurs. Ce document porte sur l'installation d'un système d'exploitation sur un seul serveur. Le tableau suivant fournit quelques informations au sujet de ces deux options d'installation.

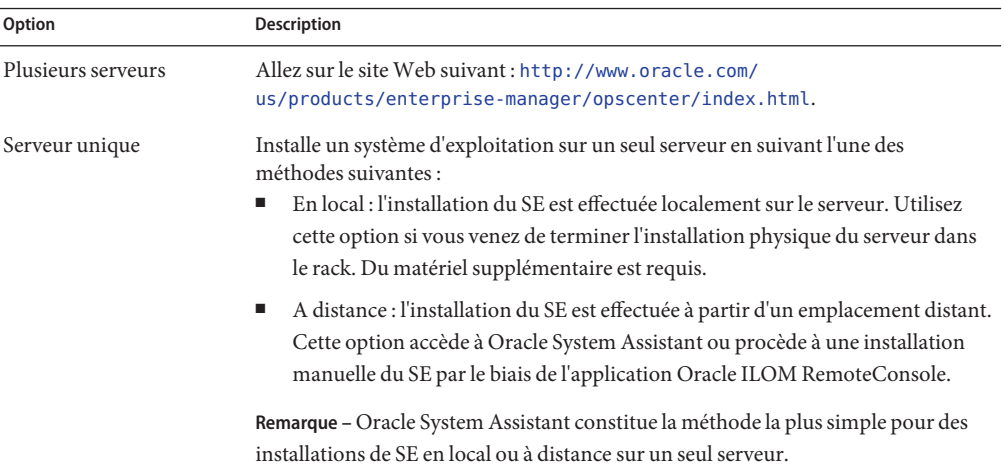

#### **Informations connexes**:

- ["Méthodes d'installation sur un seul serveur" à la page 13](#page-12-0)
- ["Oracle System Assistant" à la page 14](#page-13-0)

## <span id="page-12-0"></span>**Méthodes d'installation sur un seul serveur**

Sélectionnez la méthode pour fournir le média d'installation Linux. Consultez les informations suivantes pour déterminer l'installation locale ou distante du SE qui répond le mieux à vos besoins.

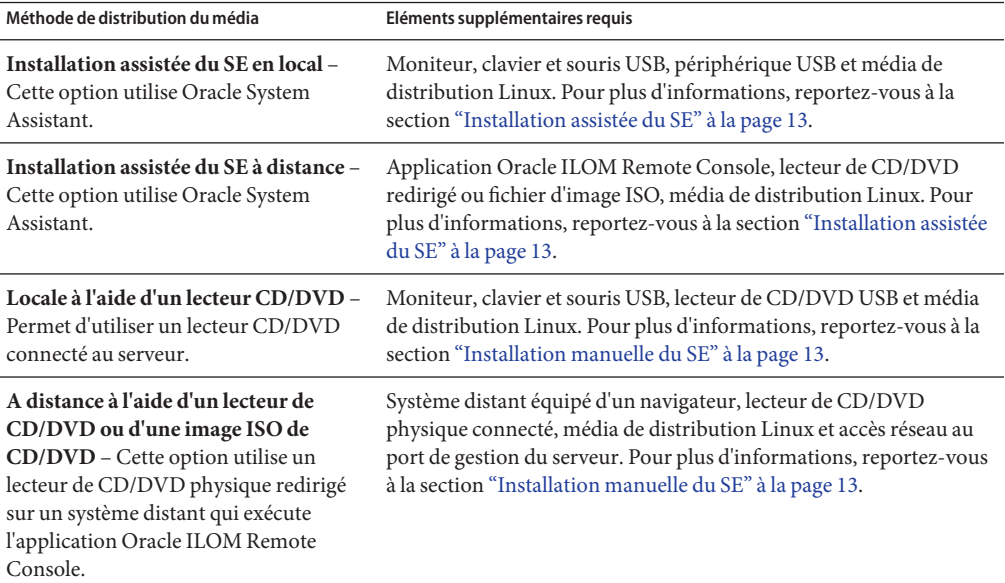

#### **Installation assistée du SE**

Il s'agit de la méthode la plus simple pour l'installation d'un SE pris en charge sur le serveur. Cette méthode implique l'utilisation de l'application Oracle System Assistant. Vous fournissez le média d'installation de SE Linux par le biais d'un lecteur de CD/DVD, d'un lecteur USB ou d'une image de CD/DVD locaux ou distants et Oracle System Assistant guide le processus d'installation et, le cas échéant, installe les pilotes nécessaires. Le serveur doit prendre en charge Oracle System Assistant, qui doit être installé sur le serveur.

#### **Installation manuelle du SE**

Dans le cadre de cette méthode, vous fournissez le média de distribution Linux par le biais d'un lecteur de CD/DVD, d'un lecteur USB ou d'une image de CD/DVD locaux ou distants. Vous devez également fournir les lecteurs nécessaires. Les lecteurs pour le serveur sont disponibles sur le site My Oracle Support en tant que packages spécifiques au SE et au serveur. Pour installer le SE, utilisez l'assistant d'installation du média de distribution.

**Informations connexes**[:"Oracle System Assistant" à la page 14](#page-13-0)

## <span id="page-13-0"></span>**Oracle System Assistant**

Oracle System Assistant est un outil de maintenance et de démarrage de système à serveur unique pour les serveurs Sun Fire et Sun Blade x86. Il comprend les produits de gestion de systèmes autonomes d'Oracle et une sélection de logiciels connexes, de manière à fournir un ensemble d'outils permettant d'assurer rapidement et facilement la mise en route et la maintenance du serveur. Les composants d'Oracle System Assistant incluent :

- Pack de gestion du matériel
- L'accès via l'interface utilisateur aux tâches de provisioning de mise en route et de maintenance (y compris la tâche Install OS)
- Environnement de ligne de commande d'Oracle Linux
- Les pilotes et outils du système d'exploitation
- Le microprogramme spécifique au serveur
- La documentation relative au serveur

Oracle System Assistant réside sur le serveur et est configuré en usine avec une version des outils et pilotes spécifique au serveur, lesquels sont maintenus à jour par le biais de mises à jour en ligne.

#### **Informations connexes**:

- "Tâche d'installation du SE d'Oracle System Assistant" à la page 14
- ["Obtention d'Oracle System Assistant" à la page 15](#page-14-0)

## **Tâche d'installation du SE d'Oracle System Assistant**

La tâche d'installation du SE d'Oracle System Assistant vous guide dans l'installation d'un SE pris en charge. Vous fournissez le média d'installation du SE et Oracle System Assistant vous guide à travers le processus d'installation. Il installe ensuite les pilotes appropriés en fonction de la configuration matérielle du serveur. La tâche Install OS n'est pas disponible pour tous les systèmes d'exploitation pris en charge par le serveur. Cependant, lorsqu'un SE pris en charge par le serveur est installé, vous pouvez utiliser Oracle System Assistant pour mettre à jour les pilotes du SE ainsi que tous les composants du microprogramme (BIOS, Oracle ILOM, HBA et les expandeurs).

Vous pouvez accéder à Oracle System Assistant en local ou à distance. Si vous venez d'achever l'installation du serveur, l'utilisation d'Oracle System Assistant en local (lorsqu'il est physiquement présent sur le site du serveur) peut être une méthode rapide et efficace de démarrage du serveur. Une fois que le serveur est opérationnel, vous pouvez facilement accéder à Oracle System Assistant à distance, tout en conservant les fonctionnalités complètes.

**Informations connexes**:["Obtention d'Oracle System Assistant" à la page 15](#page-14-0)

## <span id="page-14-0"></span>**Obtention d'Oracle System Assistant**

Oracle System Assistant est peut-être déjà installé dans le serveur. Pour plus d'informations concernant la manière de déterminer si le serveur possède Oracle System Assistant ou la manière d'effectuer des mises à jour et des procédures de récupération, reportez-vous au *[Guide](http://www.oracle.com/pls/topic/lookup?ctx=E37437&id=SBXIS) [d'administration du serveur Sun Blade X3-2B \(anciennement Sun Blade X6270 M3\)](http://www.oracle.com/pls/topic/lookup?ctx=E37437&id=SBXIS)*.

**Informations connexes**:["Préparation à l'installation du système d'exploitation" à la page 17](#page-16-0)

# <span id="page-16-0"></span>Préparation à l'installation du système d'exploitation

Utilisez les étapes de cette section pour préparer l'installation du SE.

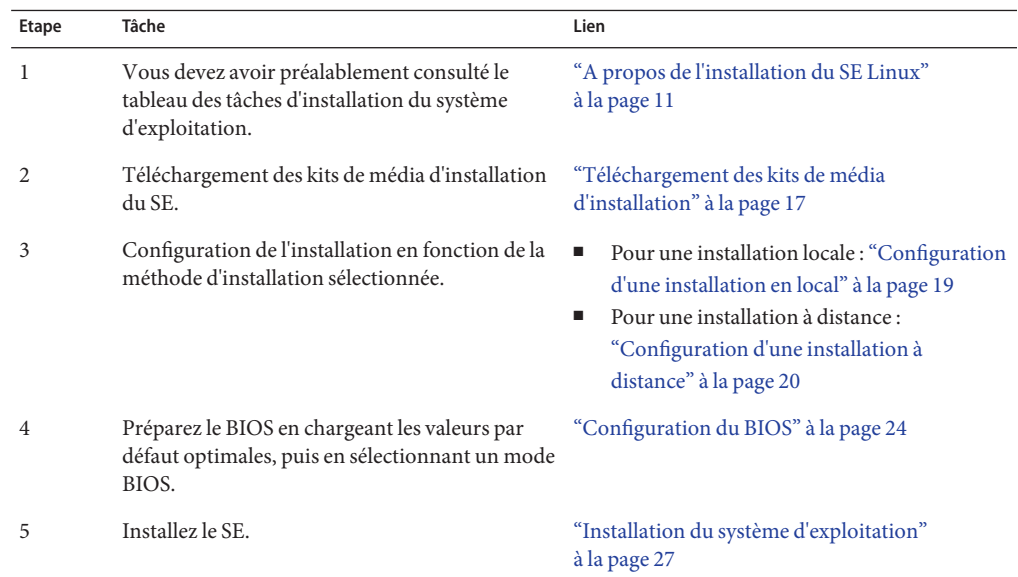

## **Téléchargement des kits de média d'installation**

Cette section contient les procédures suivantes pour le téléchargement du média d'installation Linux :

- ["Téléchargement des kits de média Oracle Linux" à la page 18](#page-17-0)
- ["Téléchargement des kits de média SLES" à la page 18](#page-17-0)
- ["Téléchargement des kits de média RHEL" à la page 18](#page-17-0)

## <span id="page-17-0"></span>▼ **Téléchargement des kits de média Oracle Linux**

- **Pour Oracle Linux, allez sur le site d'e-livraison Oracle : <http://edelivery.oracle.com/linux> 1**
- **Créez un compte (si vous n'en possédez pas encore).** Pour télécharger les images ISO mises à jour, vous devez posséder un compte. **2**
- **Recherchez et téléchargez Oracle Linux. 3**

["Configuration du BIOS" à la page 24](#page-23-0) **Étapes suivantes**

### ▼ **Téléchargement des kits de média SLES**

- **Procurez-vous les informations de compte Novell.** Pour télécharger les images ISO, vous devez posséder un compte Novell. **1**
- **Téléchargez le kit de média SUSE Linux Enterprise Server depuis [http://](http://download.novell.com) [download.novell.com](http://download.novell.com). 2**

["Configuration du BIOS" à la page 24](#page-23-0) **Étapes suivantes**

### ▼ **Téléchargement des kits de média RHEL**

- **Procurez-vous les informations de compte d'entreprise.** Pour télécharger les images ISO mises à jour, vous devez posséder un compte entreprise. **1**
- **Téléchargez le kit de média de mise à jour Red Hat Enterprise Linux depuis <http://rhn.redhat.com>. 2**

["Configuration du BIOS" à la page 24](#page-23-0) **Étapes suivantes**

# <span id="page-18-0"></span>**Configuration de la méthode d'installation**

- "Configuration d'une installation en local" à la page 19
- ["Configuration d'une installation à distance" à la page 20](#page-19-0)

## ▼ **Configuration d'une installation en local**

L'installation locale du système d'exploitation s'effectue sur le serveur. La procédure recommandée pour la méthode d'installation locale consiste à utiliser la tâche Install OS d'Oracle System Assistant. Suivez cette procédure pour configurer une installation assistée locale d'Oracle System Assistant ou une installation manuelle locale (non assistée).

**Remarque –** Pour une installation locale du système d'exploitation, vous aurez besoin de matériel supplémentaire, ainsi que d'un accès Web pour le serveur (recommandé).

■ Effectuez l'installation du serveur, comme décrit dans le *[Guide d'installation du serveur Sun](http://www.oracle.com/pls/topic/lookup?ctx=E37437&id=SBXIG) [Blade X3-2B \(anciennement Sun Blade X6270 M3\)](http://www.oracle.com/pls/topic/lookup?ctx=E37437&id=SBXIG)* **Avant de commencer**

- Obtenez les éléments suivants :
	- Moniteur vidéo équipé d'un connecteur 15 broches (DB-15)
	- Clavier et souris USB
	- Lecteur USB (lecteur CD/DVD ou clé USB)
	- Câble de dongle multiport
- Nous vous recommandons de disposer d'un accès Web pour le serveur, afin de vérifier que ce dernier est à jour.
- **Assurez-vous que le serveur est en mode veille. 1**
- **Connectez le dongleà3câbles au port de connecteur universel (UCP) situé à l'avant du module serveur. 2**
- **Connectez le moniteur vidéo au connecteur vidéo sur le dongleà3câbles. 3**
- **Connectez le clavier et la souris à l'un des connecteurs USB à l'avant du serveur (ou à l'un des connecteurs USB du dongleà3câbles). 4**
- **Connectez le lecteur CD/DVD à l'autre connecteur USB à l'avant du serveur (ou à l'un des connecteurs USB du dongleà3câbles). 5**

["Téléchargement des kits de média d'installation" à la page 17](#page-16-0) **Étapes suivantes**

## <span id="page-19-0"></span>**Configuration d'une installation à distance**

L'installation à distance du système d'exploitation s'effectue à l'aide de l'application Oracle ILOM Remote Console et d'un lecteur CD/DVD redirigé ou d'une image ISO de CD. La procédure la plus facile pour une installation à distance consiste à utiliser la tâche Install OS assistée d'Oracle System Assistant. Suivez cette procédure pour configurer une installation assistée à distance d'Oracle System Assistant ou une installation manuelle à distance (non assistée).

**Remarque –** L'utilisation des options CD-ROM ou CD-ROM Image pour l'installation du système d'exploitation augmente considérablement la durée de l'installation, étant donné que l'accès au contenu du CD-ROM s'effectue via le réseau. La durée de l'installation dépend de la connectivité et du trafic du réseau. Cette méthode d'installation comporte également un risque plus élevé de problèmes à cause des erreurs réseau transitoires.

#### **Avant de commencer**

Vérifiez que les conditions suivantes sont remplies :

- Vous devez avoir préalablement effectué l'installation du serveur, comme décrit dans le *[Guide d'installation du serveur Sun Blade X3-2B \(anciennement Sun Blade X6270 M3\)](http://www.oracle.com/pls/topic/lookup?ctx=E37437&id=SBXIG)*
- Le système de la console distante doit exécuter Oracle Solaris, Linux ou Windows.
- Le système de la console distante doit être connecté à un réseau ayant accès au port de gestion Ethernet du serveur Sun.
- Java Runtime Environment (JRE) 1.5 doit être installé.
- Si le système de la console distante exécute Solaris, la gestion de volume doit être désactivée afin que Remote Console puisse accéder au lecteur de CD/DVD.
- Si le système de la console distante exécute Windows , désactivez l'option Internet Explorer Enhanced Security.
- Le processeur de service (SP) a été configuré conformément aux instructions de la documentation Oracle ILOM de votre serveur.
- Vous devez disposer de l'adresse IP du processeur de service pour accéder à Oracle ILOM.
- Il est indispensable de disposer d'un accès Web au serveur afin de vérifier que ce dernier est à jour.

**Remarque –** Certaines captures d'écran s'affichant tout au long de cette procédure peuvent différer des écrans que vous voyez.

**Pour accéder à Oracle ILOM, saisissez l'adresse IP du processeur de service dans un navigateur 1 du système de la console distante.**

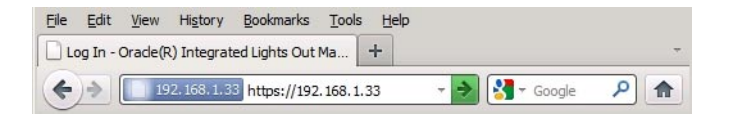

La boîte de dialogue Security Alert s'affiche.

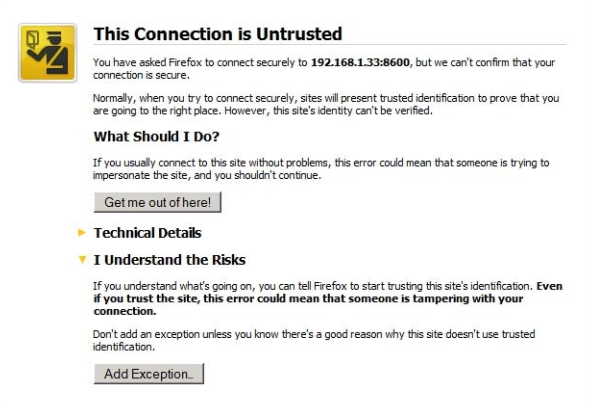

**Cliquez sur le lien I Understand the Risks. 2**

#### **Cliquez sur Add Exception. 3**

L'écran de connexion à Oracle ILOM s'affiche.

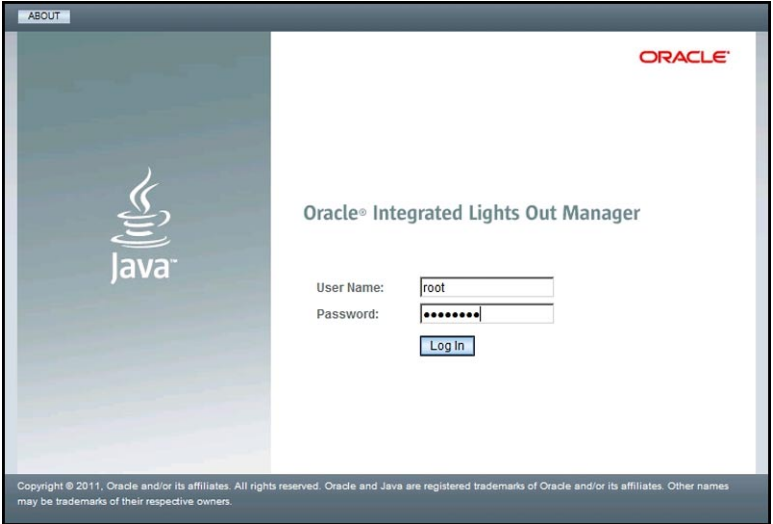

**Saisissez le nom d'utilisateur et le mot de passe, puis cliquez sur Log In. 4**

Le nom d'utilisateur par défaut est **root** et le mot de passe par défaut est **changeme**.

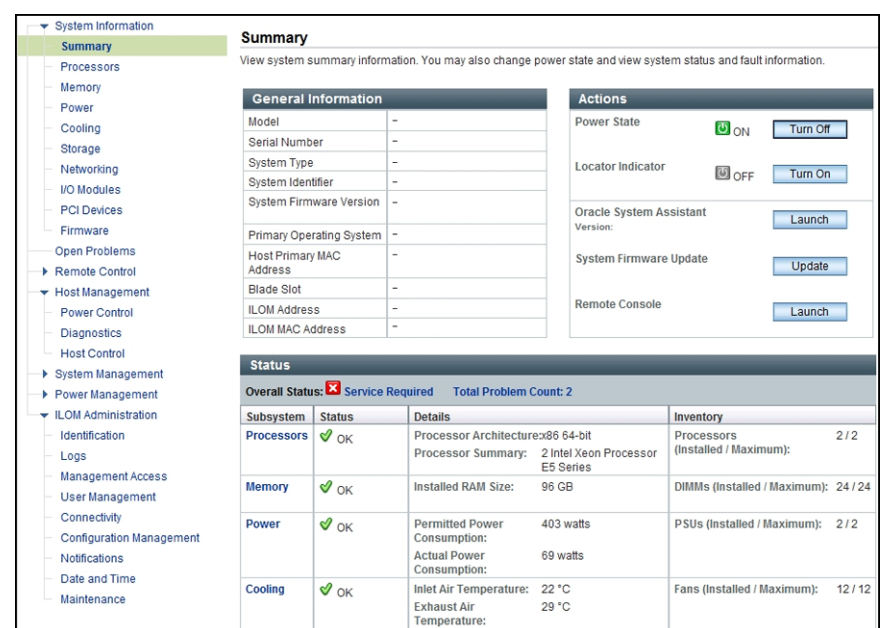

L'écran Oracle ILOM System Summary s'affiche.

**Cliquez sur le bouton Remote Console Launch. 5**

La boîte de dialogue du fichier jnlpgenerator.jnlp s'affiche.

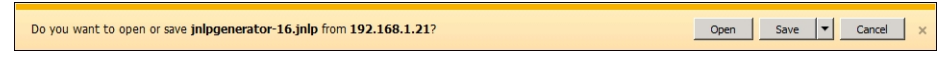

#### **Cliquez sur Open. 6**

L'écran Remote Console s'affiche.

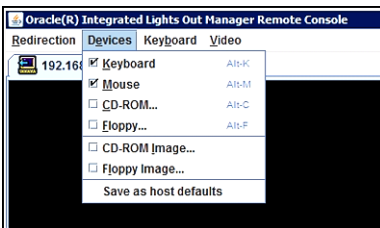

- **Dans le menu Devices, sélectionnez l'élément de CD selon la méthode de distribution que vous 7 avez choisie.**
	- **CD-ROM Remote.** Sélectionnez CD-ROM pour rediriger le serveur vers le contenu du CD/DVD du système d'exploitation présent dans le lecteur CD/DVD-ROM associé au système de la console distante.

■ **CD-ROM Image.** Sélectionnez CD-ROM Image pour rediriger le serveur vers le fichier image .iso du système d'exploitation situé sur le système de la console distante.

<span id="page-23-0"></span>**Étapes suivantes**

- ["Téléchargement des kits de média d'installation" à la page 17](#page-16-0)
- "Configuration du BIOS" à la page 24

### **Configuration du BIOS**

Avant d'installer le système d'exploitation, il faut vérifier que les paramètres du BIOS sont configurés de façon à prendre en charge le type d'installation envisagée. La section suivante fournit des instructions spécifiques sur la configuration du BIOS pour la prise en charge de l'installation :

- "Chargement des paramètres par défaut optimaux du BIOS" à la page 24
- ["Définition du mode BIOS" à la page 25](#page-24-0)

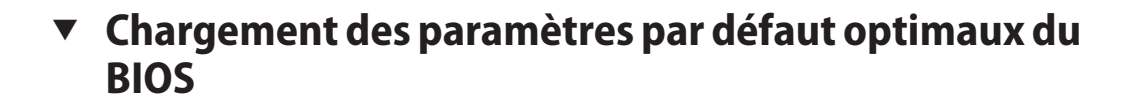

**Attention –** Cette procédure rétablit les valeurs par défaut des paramètres du BIOS et supprime tous les paramètres préalablement personnalisés. Pour conserver les paramètres personnalisés, consultez chaque menu et notez les valeurs personnalisées avant de charger les valeurs par défaut.

L'utilitaire de configuration du BIOS contient une option de chargement des paramètres optimaux du BIOS correspondant au serveur. Suivez cette procédure sur un serveur nouvellement installé et vérifiez que le BIOS est paramétré selon les valeurs par défaut optimales.

- **Avant de commencer**
- Le serveur est équipé d'une unité de stockage correctement installée.
	- Une connexion de console est établie avec le serveur. Pour plus de détails, reportez-vous à ["Configuration de la méthode d'installation" à la page 19](#page-18-0)

#### **Mettez le serveur sous tension. 1**

Les messages POST apparaissent sur la console.

**Prenez connaissance des messages et lorsque l'invite s'affiche, appuyez sur F2 pour accéder à 2 l'utilitaire de configuration du BIOS.**

L'écran principal de l'utilitaire de configuration du BIOS s'affiche.

- <span id="page-24-0"></span>**Pour vous assurer que les valeurs par défaut définies en usine sont définies, appuyez sur F9. 3**
- **Pour enregistrer les modifications et quitter l'utilitaire de configuration du BIOS, appuyez sur F10. 4**

"Définition du mode BIOS" à la page 25 **Étapes suivantes**

## ▼ **Définition du mode BIOS**

Le microprogramme du BIOS prend en charge à la fois le mode Legacy BIOS et le mode UEFI (Unified Extensible Firmware Interface). La définition par défaut est Legacy. Certains systèmes d'exploitation prennent en charge à la fois le mode Legacy BIOS et le mode UEFI BIOS, alors que d'autres prennent en charge le mode Legacy BIOS uniquement. Les options de définition du mode BIOS avant installation du système d'exploitation sont les suivantes :

- Si le système d'exploitation prend en charge le mode Legacy BIOS uniquement, assurez-vous que le BIOS est défini sur le mode Legacy avant de procéder à l'installation.
- Si le système d'exploitation prend en charge à la fois les modes Legacy BIOS et UEFI BIOS, vous pouvez définir le BIOS soit sur le mode Legacy, soit sur le mode UEFI avant de procéder à l'installation.

#### **Mettez le serveur sous tension. 1**

Les messages POST apparaissent sur la console.

**Prenez connaissance des messages et lorsque l'invite s'affiche, appuyez sur F2 pour accéder à 2 l'utilitaire de configuration du BIOS.**

L'écran principal de l'utilitaire de configuration du BIOS s'affiche.

**Dans l'utilitaire de configuration du BIOS, utilisez les touches fléchées gauche et droite pour accéder à l'écran d'initialisation du BIOS. 3**

L'écran du menu Boot s'affiche.

- **A l'aide de la flèche vers le bas, sélectionnez le champ UEFI/BIOS Boot Mode. 4**
- **Appuyez sur Entrée puis, à l'aide des flèches vers le haut ou vers le bas, sélectionnez l'option Legacy BIOS. 5**
- **Pour enregistrer les modifications et quitter l'utilitaire de configuration du BIOS, appuyez sur 6 F10.**

["Installation du système d'exploitation" à la page 27](#page-26-0) **Étapes suivantes**

# <span id="page-26-0"></span>Installation du système d'exploitation

Cette section décrit les procédures d'installation du système d'exploitation.

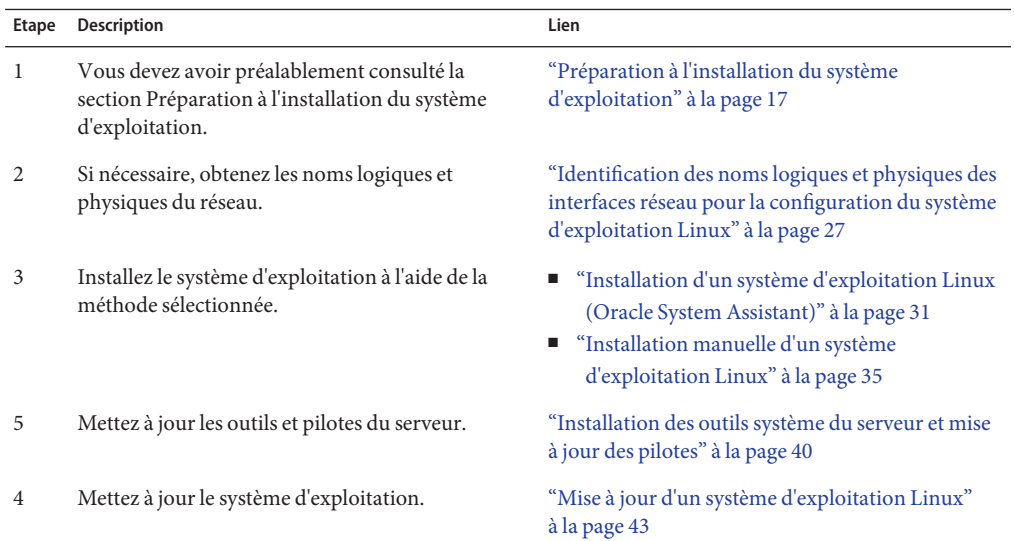

## **Identification des noms logiques et physiques des interfaces réseau pour la configuration du système d'exploitation Linux**

Lors de la configuration du système d'exploitation d'un serveur en réseau, vous devrez peut-être fournir le nom logique (affecté par le système d'exploitation) et le nom physique (adresse MAC) de chaque interface réseau.

Cette section explique comment obtenir les informations logiques requises dans ces situations. Elle comprend les rubriques suivantes.

- ["Identification des noms logiques et physiques des interfaces réseau au cours de l'installation](#page-27-0) [d'Oracle Linux ou de RHEL" à la page 28](#page-27-0)
- ["Identification des noms logiques et physiques des interfaces réseau au cours de l'installation](#page-28-0) [de SLES" à la page 29](#page-28-0)

## <span id="page-27-0"></span>▼ **Identification des noms logiques et physiques des interfaces réseau au cours de l'installation d'Oracle Linux ou de RHEL**

A un moment de l'installation et de la configuration du SE Oracle ou Red Hat Enterprise Linux, vous devez saisir les noms logiques et physiques (adresses MAC) des interfaces réseau.

Cette section explique comment lancer un shell utilisateur pendant la configuration du système d'exploitation Linux pour obtenir les noms d'interface réseau logiques et physiques dont vous avez besoin pour continuer la configuration.

**A l'invite d'initialisation, tapez : linux rescue, puis appuyez sur Entrée. 1**

L'écran Choose a Language (Choisir une langue) s'affiche.

- **Dans cet écran, sélectionnez la langue appropriée et cliquez sur OK. 2** L'écran Keyboard Type (Type de clavier) s'affiche.
- **Dans cet écran, sélectionnez la configuration appropriée, puis cliquez sur OK. 3** L'écran Setup Network s'affiche.
- **Dans cet écran, cliquez sur No. 4** L'écran Rescue s'affiche.
- **Dans cet écran, cliquez sur Skip 5** La shell utilisateur apparaît.
- **A l'invite de commande (#) du shell utilisateur, tapez la commande suivante pour afficher toutes 6 les interfaces réseau, puis appuyez sur Entrée.**
	- # **ifconfig -a**

Les interfaces réseau nommées Linux s'affichent.

Si vous avez plusieurs interfaces réseau et que la sortie des interfaces défile du haut de l'écran, vous pouvez afficher la sortie par interface.

**Pour afficher le résultat de chaque interface réseau, tapez la commande suivante à l'invite, puis 7 appuyez sur Entrée :**

#### # **ifconfig** *eth#*

où *eth#* est le numéro d'interface. Par exemple, si vous tapez :

#### # **ifconfig eth0**

<span id="page-28-0"></span>la sortie de **eth0** apparaît :

```
Link encap:Ethernet HWaddr 00:14:4F:0C:A1:F2
inet addr:192.168.2.103 Bcast:192.168.2.255
```
- **L'entrée eth0 de la première colonne fait référence à l'interface logique nommée Oracle Linux. Cette première colonne identifie les noms logiques Oracle Linux et RHEL attribués aux interfaces réseau.**
- **L'entrée HWaddr 00.14.4F.0C:A1:F2 de la seconde colonne (première ligne) fait référence à l'adresse MAC physique du port réseau.**
- **Enregistrez le nom d'interface réseau logique avec l'adresse MAC du port physique pour référence ultérieure. Vous aurez besoin de vous y référer lorsque vous configurerez les interfaces réseau pendant l'installation d'Oracle Linux ou de RHEL. 8**
- **Lorsque vous avez terminé, effectuez l'une des opérations suivantes pour quitter la shell 9 utilisateur.**
	- **A partir d'Oracle ILOM, sélectionnez Remote Control > Remote Power Control > Reset.**
	- **A partir de l'application Oracle ILOM Remote Console, dans le menu Keyboard, sélectionnez Ctrl+Alt+Suppr.**
	- **A partir d'autres consoles, appuyez sur Ctrl+Alt+Suppr.**
- **Redémarrez le programme d'installation du système d'exploitation. 10**

#### **Étapes suivantes**

- ["Installation d'un système d'exploitation Linux \(Oracle System Assistant\)" à la page 31](#page-30-0)
- ["Installation manuelle d'un système d'exploitation Linux" à la page 35](#page-34-0)

## ▼ **Identification des noms logiques et physiques des interfaces réseau au cours de l'installation de SLES**

A un moment de l'installation et de la configuration du SE SUSE Linux Enterprise, vous devez saisir les noms logiques et physiques (adresses MAC) des interfaces réseau.

Cette section explique comment lancer un shell utilisateur pendant la configuration du système d'exploitation SUSE Linux pour obtenir les noms d'interface réseau logiques et physiques dont vous avez besoin pour continuer la configuration.

Reportez-vous aux étiquettes des ports physiques pour connaître et consigner les adresses MAC de ces derniers. **Avant de commencer**

**Si vous ne l'avez pas déjà fait, sélectionnez Rescue System et appuyez sur Entrée. 1**

Le message Loading Linux Kernel apparaît, suivi de l'écran d'ouverture SUSE, puis l'écran Choose a Keyboard Map s'affiche.

**Dans cet écran, sélectionnez la configuration de clavier appropriée et cliquez sur OK. 2**

Le shell utilisateur se lance et l'invite de connexion à Rescue s'affiche.

- **A cette invite, tapez root pour vous connecter, puis appuyez sur Entrée. 3** L'invite Rescue s'affiche.
- **A l'invite Rescue (#), tapez la commande suivante, puis appuyez sur Entrée pour afficher toutes 4 les interfaces réseau (actives et inactives).**
	- # **ifconfig -a**

La sortie des interfaces réseau nommées de façon physique et nommées Linux SUSE apparaît. Chaque interface trouvée va dresser une liste similaire à l'exemple suivant :

```
eth0 Link encap:Ethernet HWaddr 00:14:4F:0C:A1:53
    inet addr:192.168.2.103 Bcast:192.168.2.255 Mask:255.255.0.0
    UP BROADCAST RUNNING MULTICAST MTU:1500 Metric:1
    RX packets:23363 errors:0 dropped:0 overruns:0 frame:0
    TX packets:21798 errors:0 dropped:0 overruns:0 carrier:0
    collisions:0 txqueuelen:100
    RX bytes:13479541 (12.8 MiB) TX bytes:20262643 (19.3 MiB)
    Interrupt:9
```
- lo Link encap:Local Loopback inet addr:127.0.0.1 Mask:255.0.0.0 inet6 addr: ::1/128 Scope:Host UP LOOPBACK RUNNING MTU:16436 Metric:1 RX packets:9814 errors:0 dropped:0 overruns:0 frame:0 TX packets:9814 errors:0 dropped:0 overruns:0 carrier:0 collisions:0 txqueuelen:0 RX bytes:3655065 (3.4 MiB) TX bytes:3655065 (3.4 MiB)
- L'entrée eth0 de la première colonne fait référence au nom logique de l'interface Ethernet affectée par le système d'exploitation. L'entrée lo de la première colonne fait référence à l'interface loopback.
- L'entrée HWaddr 00.14.4F.0C:A1:53 de la seconde colonne (première ligne) fait référence à l'adresse MAC physique du port réseau.

Si vous avez plusieurs interfaces réseau et que la sortie des interfaces défile du haut de l'écran, vous pouvez afficher la sortie par interface.

#### # **ifconfig** *eth#*

où *eth#* est le numéro d'interface.

#### <span id="page-30-0"></span>**Enregistrez le nom d'interface réseau logique SUSE avec l'adresse MAC du port physique pour 5 référence ultérieure.**

Vous devrez vous reporter à cet enregistrement lors de la configuration des interfaces réseau pendant l'installation du système d'exploitation Linux SUSE.

- **Pour sortir du shell Rescue, effectuez l'une des opérations suivantes : 6**
	- **A partir de l'interfaceWeb d'Oracle ILOM, sélectionnez Remote Control > Remote Power Control > Reset.**
	- **A partir d'autres consoles, tapez reboot à l'invite Rescue (#), puis appuyez sur Entrée.**
- **Redémarrez le programme d'installation de SLES. 7**

#### **Étapes suivantes**

- "Installation d'un système d'exploitation Linux (Oracle System Assistant)" à la page 31
	- ["Installation manuelle d'un système d'exploitation Linux" à la page 35](#page-34-0)

## ▼ **Installation d'un système d'exploitation Linux (Oracle System Assistant)**

La tâche Install OS d'Oracle System Assistant permet l'installation assistée du système d'exploitation des versions prises en charge par Linux.

#### **Avant de commencer**

- Préparez les unités de stockage du serveur. Pour plus d'informations, reportez-vous au *[Guide d'installation du serveur Sun Blade X3-2B \(anciennement Sun Blade X6270 M3\)](http://www.oracle.com/pls/topic/lookup?ctx=E37437&id=SBXIG)*.
- Suivez les étapes mentionnées dans ["Préparation à l'installation du système d'exploitation"](#page-16-0) [à la page 17.](#page-16-0)
- Durant les processus d'installation et de configuration du système d'exploitation, vous devrez peut-être fournir les noms logiques et physiques de réseau. Pour plus d'informations, reportez-vous à ["Identification des noms logiques et physiques des interfaces réseau pour la](#page-26-0) [configuration du système d'exploitation Linux" à la page 27.](#page-26-0)
- Dans le cadre d'une installation locale, conservez le média d'installation à portée de main afin de l'insérer dans le lecteur de CD/DVD-ROM physique connecté lorsque vous y êtes invité.
- Dans le cadre d'une installation à distance, insérez le média d'installation dans le lecteur de CD/DVD-ROM du système de la console distante. Vérifiez que l'option CD-ROM est sélectionnée dans le menu Device du système Remote Console.
- Si vous utilisez une image ISO, vérifiez que cette dernière est accessible depuis le système de la console distante. Vérifiez que l'option CD-ROM Image est sélectionnée dans le menu Device du système Remote Console.
- **Assurez-vous que le serveur est en mode veille. 1**
- **Initialisez le serveur et regardez le moniteur vidéo ou l'écran Remote Console. Lorsque vous y êtes invité, appuyez sur la touche F9 pour entrer dans Oracle System Assistant. 2**
- **Quand l'invite apparaît, appuyez sur la touche F9. 3**

L'écran principal d'Oracle System Assistant apparaît.

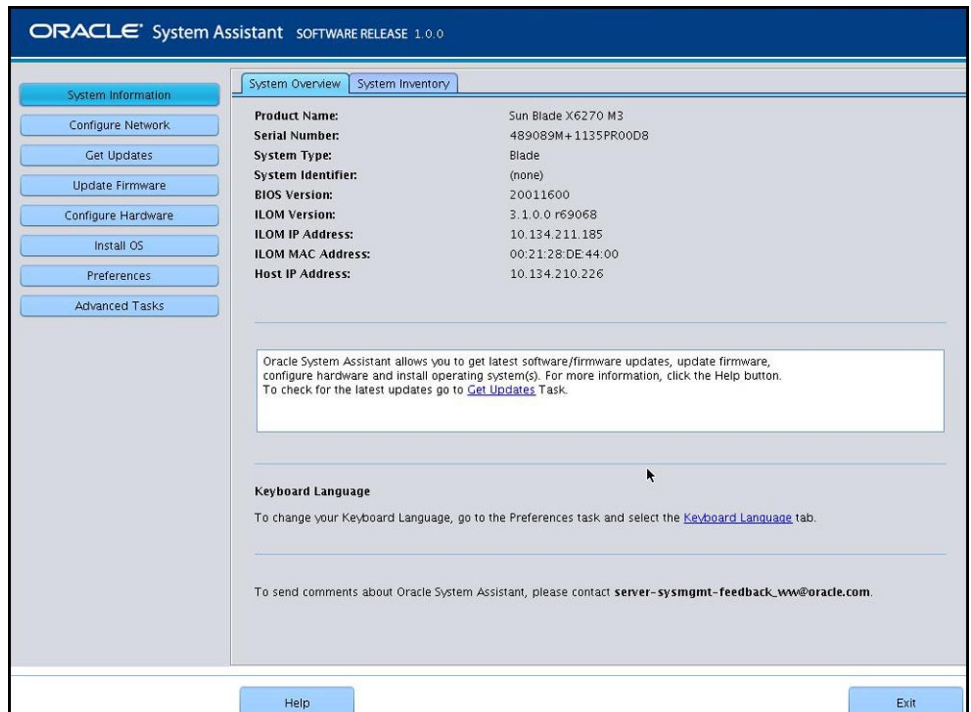

#### **Pour mettre à jour l'application Oracle System Assistant, cliquez sur le bouton Get Updates. 4**

Cette action permet de garantir que les versions les plus récentes du microprogramme et des pilotes sont installées dans l'application avant l'installation du système d'exploitation.

**Remarque –** Pour permettre la mise à jour d'Oracle System Assistant, le serveur doit disposer d'un accès au Web.

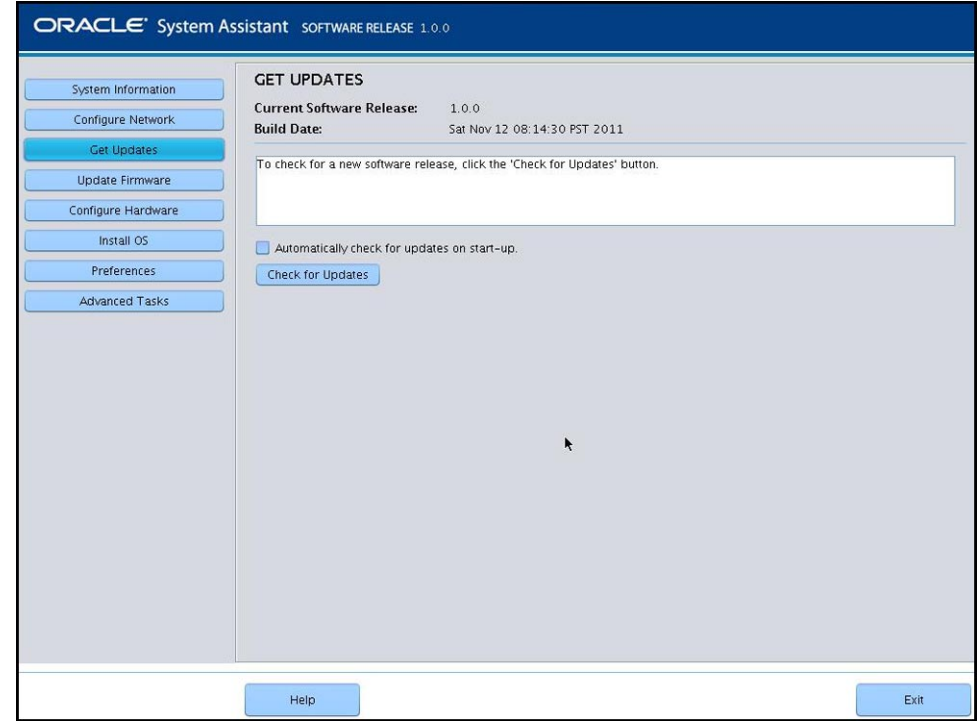

**Pour mettre à jour le microprogramme du serveur, cliquez sur le bouton Update Firmware. 5**

Cette action permet de garantir que les versions les plus récentes du microprogramme sont installées sur le serveur avant l'installation du système d'exploitation.

**Pour installer le système d'exploitation, cliquez sur le bouton Install OS. 6**

L'écran Install OS s'affiche.

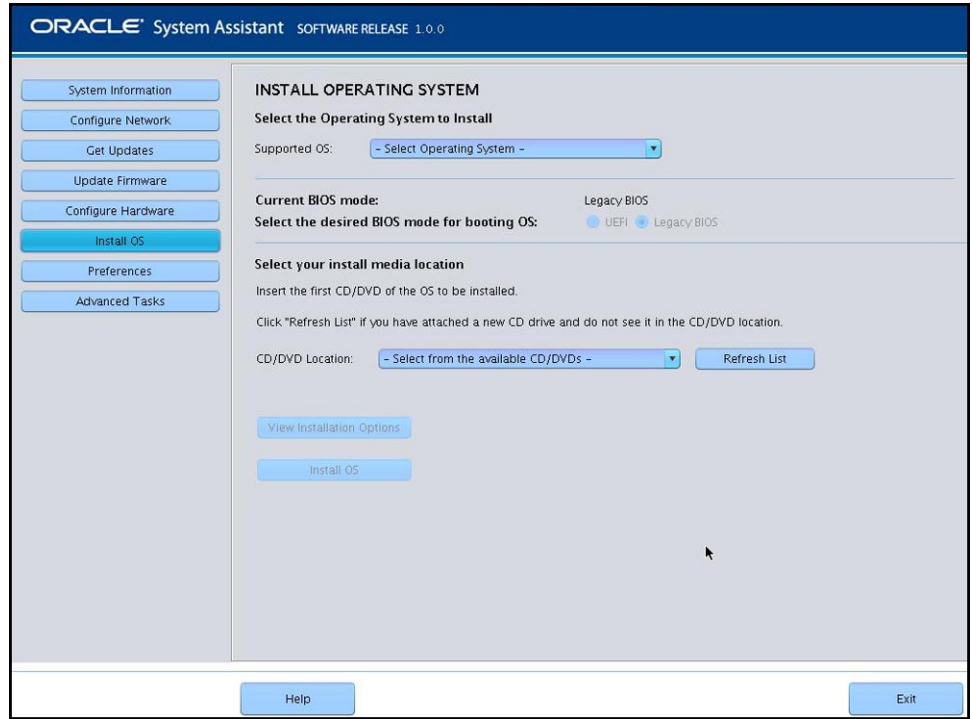

- **Dans la liste déroulante Select Operating System, sélectionnez le système d'exploitation. 7**
- **Sélectionnez le mode BIOS. Pour plus d'informations, reportez-vous à***[Guide d'administration](http://www.oracle.com/pls/topic/lookup?ctx=E37437&id=SBXIS) [du serveur Sun Blade X3-2B \(anciennement Sun Blade X6270 M3\)](http://www.oracle.com/pls/topic/lookup?ctx=E37437&id=SBXIS)***. 8**
- **Dans la partie de l'écran Select your install media location, indiquez l'emplacement du média d'installation. 9**

Il s'agit de l'emplacement du média de distribution du système d'exploitation. Si vous avez relié un lecteur de CD/DVD, vous devrez peut-être cliquez sur le bouton Refresh afin qu'il s'affiche dans la liste du menu déroulant.

#### **Pour sélectionner un périphérique, cliquez sur View Installation Options. 10**

Il s'agit du périphérique sur lequel vous installez le système d'exploitation.

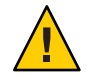

**Attention –** Perte de données. L'installation du système d'exploitation écrase le contenu du disque. Toutes les données du disque sélectionné sont effacées.

- <span id="page-34-0"></span>**Pour commencer l'installation du système d'exploitation, cliquez sur le bouton Install OS. 11**
- **Suivez les invites jusqu'à la fin de l'installation.** Le serveur s'initialise. **12**

["Installation des outils système du serveur et mise à jour des pilotes" à la page 40](#page-39-0) **Étapes suivantes**

## **Installation manuelle d'un système d'exploitation Linux**

La méthode la plus simple pour installer un système d'exploitation Linux est d'utiliser l'application Oracle System Assistant. Pour plus d'informations, reportez-vous à ["Installation](#page-30-0) [d'un système d'exploitation Linux \(Oracle System Assistant\)" à la page 31.](#page-30-0)

Suivez les procédures des sections ci-après pour installer manuellement un système d'exploitation Linux—sans l'assistance d'Oracle System Assistant :

- "Installation manuelle d'Oracle Linux" à la page 35
- ["Installation manuelle de SLES" à la page 37](#page-36-0)
- ["Installation manuelle de RHEL" à la page 38](#page-37-0)

## **Installation manuelle d'Oracle Linux**

Suivez cette procédure pour installer le système d'exploitation Oracle Linux sans l'aide d'Oracle System Assistant.

#### **Avant de commencer**

- Suivez les étapes mentionnées dans la section ["Préparation à l'installation du système](#page-16-0) [d'exploitation" à la page 17.](#page-16-0)
- Pour terminer l'installation, vous aurez besoin des articles d'installation d'Oracle Linux suivants :
	- Pour Oracle Linux 5, allez à : [http://www.oracle-base.com/](http://www.oracle-base.com/articles/linux/OracleEnterpriseLinux5Installation.php) [articles/linux/OracleEnterpriseLinux5Installation.php](http://www.oracle-base.com/articles/linux/OracleEnterpriseLinux5Installation.php)
	- Pour Oracle Linux 6, allez à : [http://www.oracle-base.com/articles/linux/](http://www.oracle-base.com/articles/linux/OracleLinux6Installation.php) [OracleLinux6Installation.php](http://www.oracle-base.com/articles/linux/OracleLinux6Installation.php)
- **Téléchargez le fichier de package ZIP spécifique au système d'exploitation depuis My Oracle 1 Support. Reportez-vous à ["Accès aux microprogrammes et aux logiciels"à la page 50.](#page-49-0)**
- **Dézippez le fichier à un emplacement accessible par le serveur. 2**

Il s'agit des pilotes et logiciels (outils) supplémentaires spécifiques au système d'exploitation du serveur. Pour des informations sur la structure du système de fichiers du dossier, reportez-vous au *[Guide d'administration du serveur Sun Blade X3-2B \(anciennement Sun Blade X6270 M3\)](http://www.oracle.com/pls/topic/lookup?ctx=E37437&id=SBXIS)*.

**Insérez le DVD de distribution Linux ou accédez au média de distribution de l'image ISO. 3**

#### **Mettez le serveur sous tension ou réinitialisez-le. 4**

Des messages BIOS s'affichent sur la console.

Version 2.14.1219. Copyright (C) 2011 American Megatrends, Inc. BIOS Date: 09/06/2011 12:12:06 Ver: 20011300 Press F2 to run Setup (CTRL+E on serial keyboard) Press F8 for BBS Popup (CTRL+P on serial keyboard) Press F12 for network boot (CTRL+N on serial keyboard) Press F9 to start Oracle System Assistant

#### **Lorsqu'un message proposant une série de choix apparaît, appuyez sur F8. 5**

Au bout de quelques instants, un menu propose un choix de périphériques d'initialisation (voir l'exemple suivant).

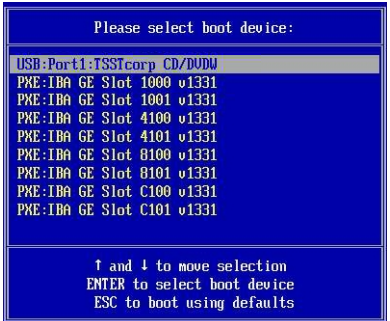

#### **Sélectionnez un périphérique d'initialisation dans la liste. 6**

Pour démarrer à partir d'un CD/DVD physique ou d'une image ISO, sélectionnez CD/DVD.

Le contrôle passe au programme d'installation du système d'exploitation présent sur le média.

- **Effectuez l'une des actions suivantes à l'invite d'initialisation, selon le type d'interface que vous 7 souhaitez utiliser :**
	- **Mode texte :**

Tapez la commande suivante :boot: linux text.

■ **Mode graphique :**

Appuyez sur Entré à l'invite d'initialisation.

**Pour terminer l'installation, reportez-vous à l'article d'installation spécifique à votre version 8 mentionné en début de cette procédure.**

<span id="page-36-0"></span>**Remarque –** Si un autre système d'exploitation est installé en plus de Linux (Solaris, par exemple), ce système apparaît en tant que partition au cours de l'installation. Si vous choisissez d'installer Oracle Linux sur cette partition, il écrasera le SE existant. Si vous préférez conserver la partition, vous devez installer Oracle Linux sur une autre partition.

#### ["Installation des outils système du serveur et mise à jour des pilotes" à la page 40](#page-39-0) **Étapes suivantes**

### **Installation manuelle de SLES**

**Avant de commencer**

- Suivez les étapes mentionnées dans la section ["Préparation à l'installation du système](#page-16-0) [d'exploitation" à la page 17.](#page-16-0)
- Lorsqu'on configure un système d'exploitation pour un serveur en réseau, il est nécessaire de fournir les noms logiques (affectés par le système d'exploitation) et le nom physique (adresse MAC) de chaque interface réseau. Pour plus de détails, reportez-vous à ["Identification des](#page-26-0) [noms logiques et physiques des interfaces réseau pour la configuration du système](#page-26-0) [d'exploitation Linux" à la page 27.](#page-26-0)
- Procurez-vous le guide d'installation du système d'exploitation OEM fourni avec le kit de médias.
- **Téléchargez le fichier de package ZIP spécifique au système d'exploitation depuis My Oracle 1 Support. Reportez-vous à ["Accès aux microprogrammes et aux logiciels"à la page 50.](#page-49-0)**
- **Dézippez le fichier à un emplacement accessible par le serveur. 2**

Il s'agit des pilotes et logiciels (outils) supplémentaires spécifiques au système d'exploitation du serveur. Pour des informations sur la structure du système de fichiers, reportez-vous au *[Guide](http://www.oracle.com/pls/topic/lookup?ctx=E37437&id=SBXIS) [d'administration du serveur Sun Blade X3-2B \(anciennement Sun Blade X6270 M3\)](http://www.oracle.com/pls/topic/lookup?ctx=E37437&id=SBXIS)*.

- **Insérez le DVD de distribution Linux ou accédez au média de distribution de l'image ISO. 3**
- **Mettez le serveur sous tension ou réinitialisez-le. 4**

Des messages BIOS s'affichent sur la console.

Version 2.14.1219. Copyright (C) 2011 American Megatrends, Inc. BIOS Date: 09/06/2011 12:12:06 Ver: 20011300 Press F2 to run Setup (CTRL+E on serial keyboard) Press F8 for BBS Popup (CTRL+P on serial keyboard) Press F12 for network boot (CTRL+N on serial keyboard) Press F9 to start Oracle System Assistant

#### <span id="page-37-0"></span>**Lorsqu'un message proposant une série de choix apparaît, appuyez sur F8. 5**

Au bout de quelques instants, un menu propose un choix de périphériques d'initialisation (voir l'exemple suivant).

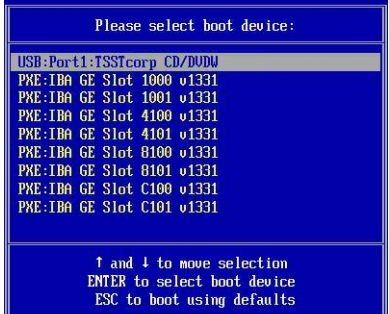

#### **Sélectionnez un périphérique d'initialisation dans la liste. 6**

Pour démarrer à partir d'un CD/DVD physique ou d'une image ISO, sélectionnez CD/DVD.

Le contrôle passe au programme d'installation du système d'exploitation présent sur le média.

#### **Suivez les instructions fournies avec le guide d'installation OEM pour terminer l'installation des logiciels système. 7**

**Remarque –** Si un autre système d'exploitation est installé en plus de Linux (par exemple, le SE Solaris), il s'affiche en tant que partition au cours de l'installation. Si vous choisissez d'installer SLES sur cette partition, il écrasera le SE existant. Si vous préférez conserver la partition, vous devez installer SLES sur une autre partition.

["Installation des outils système du serveur et mise à jour des pilotes" à la page 40](#page-39-0) **Étapes suivantes**

### **Installation manuelle de RHEL**

- **Avant de commencer**
- Suivez les étapes mentionnées dans la section ["Préparation à l'installation du système](#page-16-0) [d'exploitation" à la page 17.](#page-16-0)
- Lorsqu'on configure un système d'exploitation pour un serveur en réseau, il est nécessaire de fournir les noms logiques (affectés par le système d'exploitation) et le nom physique (adresse MAC) de chaque interface réseau. Pour plus de détails, reportez-vous à ["Identification des](#page-26-0) [noms logiques et physiques des interfaces réseau pour la configuration du système](#page-26-0) [d'exploitation Linux" à la page 27.](#page-26-0)
- Guide d'installation du système d'exploitation OEM fourni avec le kit de médias.
- **Téléchargez le fichier de package ZIP spécifique au système d'exploitation depuis My Oracle 1 Support. Reportez-vous à ["Accès aux microprogrammes et aux logiciels"à la page 50.](#page-49-0)**
- **Dézippez le fichier à un emplacement accessible par le serveur. 2**

Il s'agit des pilotes et logiciels (outils) supplémentaires spécifiques au système d'exploitation du serveur. Pour des informations sur la structure du système de fichiers, reportez-vous au *[Guide](http://www.oracle.com/pls/topic/lookup?ctx=E37437&id=SBXIS) [d'administration du serveur Sun Blade X3-2B \(anciennement Sun Blade X6270 M3\)](http://www.oracle.com/pls/topic/lookup?ctx=E37437&id=SBXIS)*.

- **Insérez le DVD de distribution Linux ou accédez au média de distribution de l'image ISO. 3**
- **Mettez le serveur sous tension ou réinitialisez-le. 4**

Des messages BIOS s'affichent sur la console.

Version 2.14.1219. Copyright (C) 2011 American Megatrends, Inc. BIOS Date: 09/06/2011 12:12:06 Ver: 20011300 Press F2 to run Setup (CTRL+E on serial keyboard) Press F8 for BBS Popup (CTRL+P on serial keyboard) Press F12 for network boot (CTRL+N on serial keyboard) Press F9 to start Oracle System Assistant

#### **Lorsqu'un message proposant une série de choix apparaît, appuyez sur F8. 5**

Au bout de quelques instants, un menu propose un choix de périphériques d'initialisation (voir l'exemple suivant).

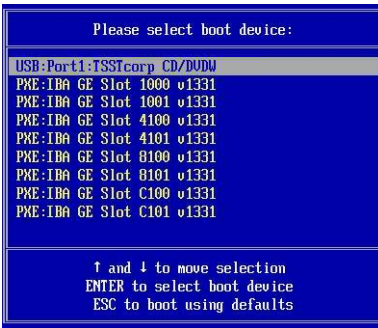

**Sélectionnez un périphérique d'initialisation dans la liste. 6**

Pour démarrer à partir d'un CD/DVD physique ou d'une image ISO, sélectionnez CD/DVD.

Le contrôle passe au programme d'installation du système d'exploitation présent sur le média.

- **Effectuez l'une des actions suivantes à l'invite d'initialisation, selon le type d'interface que vous 7 souhaitez utiliser :**
	- **Pour le mode texte, tapez la commande suivante : boot : linux text.**
- <span id="page-39-0"></span>Pour le mode graphique, appuyez sur Entrée à l'invite d'initialisation.
- **Reportez-vous au***Guide d'installation de Red Hat Enterprise Linux* **pour achever le processus d'installation. 8**

**Remarque –** Si un autre système d'exploitation est installé en plus de Linux (par exemple, le SE Solaris), il s'affiche en tant que partition au cours de l'installation. Si vous choisissez d'installer RHEL sur cette partition, il écrasera le SE existant. Si vous préférez conserver la partition, vous devez installer RHEL sur une autre partition.

"Installation des outils système du serveur et mise à jour des pilotes" à la page 40 **Étapes suivantes**

## **Installation des outils système du serveur et mise à jour des pilotes**

Ces procédures décrivent comment accéder aux outils système du serveur et mettre à jour les pilotes du système à l'aide du logiciel disponible avec Oracle System Assistant ou du package logiciel téléchargé spécifique au système d'exploitation :

- "Installation des outils système du serveur" à la page 40
- ["Mise à jour ou installation des pilotes du système" à la page 41](#page-40-0)

### **Installation des outils système du serveur**

Les outils système du serveur, qui incluent le Pack de gestion du matériel Oracle, LSI MegaRAID Storage Manager et MegaCLI, sont disponibles avec le logiciel Oracle System Assistant et le package logiciel téléchargé du système d'exploitation Linux. Suivez cette procédure pour installer les outils.

- **Effectuez l'une des opérations suivantes : 1**
	- **Si votre système** ne dispose pas **du logiciel Oracle System Assistant :**
		- **a. Téléchargez les derniers outils et pilotes en date du système du serveur à partir du site My Oracle Support.**

Pour plus d'informations, reportez-vous à ["Obtention des logiciels et des](#page-46-0) [microprogrammes du serveur" à la page 47.](#page-46-0)

**b. Dézippez le package d'outils et de pilotes téléchargés sur le serveur.**

<span id="page-40-0"></span>**c. Dans le système de fichier du répertoire, allez au dossier Linux OSTools :**

Linux/*OS\_name* /*Version*/Tools/ *Tool*

où *OS\_name* est le système d'exploitation installé, comme OL (Oracle Linux), RHEL (Red Hat) ou SLES (SUSE), *version* est la version du système d'exploitation Linux installé et *tool* l'outil, comme MSM, MegaCLI ou hmp-tools.

- **Si votre système dispose du logiciel Oracle System Assistant :**
	- **a. A partir du système d'exploitation, ouvrez un explorateur de fichiers et accédez au lecteur USB Oracle System Assistant.**

Ce dernier se nomme : ORACLE\_SSM

**b. Accédez au dossier Tools du système d'exploitation Linux approprié en suivant le chemin ci-après :**

Linux/ *OS\_name*/*version*/Tools/ *tool*

où *OS\_name* est le système d'exploitation installé, comme OL (Oracle Linux), RHEL (Red Hat) ou SLES (SUSE), *version* est la version du système d'exploitation Linux installé et *tool* l'outil, comme MSM, MegaCLI ou hmp-tools.

**Pour installer les outils logiciels, reportez-vous au fichier .txt situé dans le répertoire des outils. 2**

Pour plus d'informations, reportez-vous aux documents suivants :

- Pour le Pack de gestion du matériel Oracle, reportez-vous à : [http://www.oracle.com/pls/](http://www.oracle.com/pls/topic/lookup?ctx=ohmp) [topic/lookup?ctx=ohmp](http://www.oracle.com/pls/topic/lookup?ctx=ohmp)
- Pour LSI MSM, reportez-vous à : [http://www.lsi.com/sep/Pages/oracle/](http://www.lsi.com/sep/Pages/oracle/sg_x_sas6-r-rem-z.aspx) [sg\\_x\\_sas6-r-rem-z.aspx](http://www.lsi.com/sep/Pages/oracle/sg_x_sas6-r-rem-z.aspx)

## **Mise à jour ou installation des pilotes du système**

Oracle System Assistant installe la plupart des pilotes pris en charge durant le processus d'installation du système d'exploitation. Pour installer ou mettre à jour des pilotes individuels, ou encore pour mettre à jour tous les pilotes après l'installation du système d'exploitation, utilisez respectivement le fichier .rpm ou l'application Linux OS InstallPack. L'application InstallPack et les fichiers .rpm sont fournis avec le logiciel Oracle System Assistant situé sur le lecteur USB et le package logiciel spécifique au système d'exploitation.

#### **Effectuez l'une des opérations suivantes : 1**

- **Si votre système** ne dispose pas **du logiciel Oracle System Assistant :**
	- **a. Téléchargez les derniers outils et pilotes en date du système du serveur à partir du site My Oracle Support.**

Pour plus d'informations, reportez-vous à ["Obtention des logiciels et des](#page-46-0) [microprogrammes du serveur" à la page 47.](#page-46-0)

- **b. Dézippez le package d'outils et de pilotes téléchargés sur le serveur.**
- **c. Dans le système de fichier du répertoire, allez au dossier Linux OS InstallPack :**

Linux/ *OS\_name*/*version*/InstallPack

où *OS\_name* st le système d'exploitation installé, comme OL (Oracle Linux), RHEL (Red Hat) ou SLES (SUSE) et *version* est la version du système d'exploitation Linux installé.

- **Si votre système dispose du logiciel Oracle System Assistant :**
	- **a. A partir du système d'exploitation, accédez au lecteur USB Oracle System Assistant.** Ce dernier se nomme : ORACLE\_SSM
	- **b. Accédez au dossier Linux OS en suivant le chemin ci-après :**

Linux/*OS\_name*/ *version*

où *OS\_name* st le système d'exploitation installé, comme OL (Oracle Linux), RHEL (Red Hat) ou SLES (SUSE) et *version* est la version du système d'exploitation Linux installé.

#### **Effectuez l'une des opérations suivantes : 2**

Pour mettre à jour ou installer tous les pilotes pris en charge, accédez au répertoire **InstallPack et exécutez le fichier InstallPack.py.**

Linux/*OS\_name*/ *version*/InstallPack

Suivez les instructions de l'application InstallPack pour terminer la mise à jour des pilotes.

■ **Pour mettre à jour ou installer les autres pilotes, accédez au répertoire des pilotes et double-cliquez sur les fichiers .rpm.**

Linux/*OS\_name*/*version* /Drivers/*driver* où *driver* est le nom du répertoire contenant le pilote.

## <span id="page-42-0"></span>**Mise à jour d'un système d'exploitation Linux**

Suivez les procédures des sections ci-après pour mettre à jour un système d'exploitation Linux  $OS:$ 

- "Mise à jour de la version du système d'exploitation Oracle Linux" à la page 43
- "Mise à jour de la version du système d'exploitation SLES" à la page 43
- ["Mise à jour de la version du système d'exploitation RHEL" à la page 44](#page-43-0)

### ▼ **Mise à jour de la version du système d'exploitation Oracle Linux**

Oracle Linux doit être préalablement installé sur le serveur. **Avant de commencer**

- **Choisissez une méthode de mise à jour du système d'exploitation Oracle Linux :** ●
	- **Pour les installations Oracle Unbreakable Linux Network (ULN), créez des référentiels yum locaux et configurez yum et up2date afin d'installer des modules de mise à jour à partir de ces référentiels.**

Allez à [http://www.oracle.com/](http://www.oracle.com/technology/tech/linux/htdocs/yum-repository-setup.html) [technology/tech/linux/htdocs/yum-repository-setup.html](http://www.oracle.com/technology/tech/linux/htdocs/yum-repository-setup.html).

■ **Pour les installations Oracle Linux sans prise en charge d'ULN, utilisez un serveur yum public d'Oracle et un client yum pour installer les mises à jour.**

Allez à <http://public-yum.oracle.com/>.

**Remarque –** Ce serveur yum est proposé sans support d'aucune sorte. Si vous avez besoin de patches d'errata, de patches de sécurité et d'autres mises à jour, utilisez Oracle Unbreakable Linux Network (ULN) à l'adresse <http://linux.oracle.com/>.

## **Mise à jour de la version du système d'exploitation SLES**

Cette procédure utilise YaST pour effectuer la mise à jour de SLES.

YaST peut fonctionner aussi bien en mode texte qu'en mode graphique. Ces consignes s'appliquent aux deux modes.

Procurez-vous un nom d'utilisateur et un mot de passe auprès du Novell Customer Center, ainsi qu'un code d'activation de produit SLES. **Avant de commencer**

- <span id="page-43-0"></span>**Connectez-vous en tant que superutilisateur. 1**
- **Ouvrez le service de mise à jour en ligne YaST : 2**

# **you**

La fenêtre de l'utilisateur YaST s'affiche.

- **Si vous vous trouvez derrière un pare-feu de réseau et que vous devez utiliser un serveur proxy 3 pour accéder à Internet, configurez YaST avec les informations proxy correctes :**
	- **a. Cliquez sur l'onglet Network Services.**
	- **b. Cliquez sur l'écran Proxy à droite de l'écran.**
	- **c. Entrez les URL de proxy correctes dans les champs HTTP et HTTPS.**
	- **d. Quittez YaST.**
	- **e. Entrez la commande suivante :**

# **rug set-prefs proxy-url** *proxy URL* où *proxy URL* est l'URL complète du serveur proxy. Par exemple :

http:// *proxy.yourdomain*:3128/

- **f. Redémarrez YaST.**
- **Pour vous inscrire auprès du Customer Center de Novell : 4**
	- **a. Cliquez sur l'onglet Software.**
	- **b. Sélectionnez Novell Customer Center Configuration et suivez les instructions.**

Vous devez fournir un nom d'utilisateur et un mot de passe Novell Customer Center, ainsi qu'un code d'activation de produit SLES.

**Pour effectuer la mise à jour logicielle, sélectionnez l'onglet Online Update. 5**

#### **Mise à jour de la version du système d'exploitation RHEL**

**Avant de commencer** RHEL doit être préalablement installé sur le serveur.

Le serveur doit avoir accès au Web.

**Exécutez le programme de mise à jour yum. 1**

# **yum**

**Répondez aux questions et faites vos choix avant le téléchargement et l'installation des 2 packages.**

Vous devez mettre à jour périodiquement votre système à l'aide de yum.

Pour plus d'informations, reportez-vous à la page de manuel de la commande. Tapez ce qui suit :

# **man yum**

# <span id="page-46-0"></span>Obtention des logiciels et des microprogrammes du serveur

Cette section décrit les options d'accès aux logiciels et aux microprogrammes du serveur.

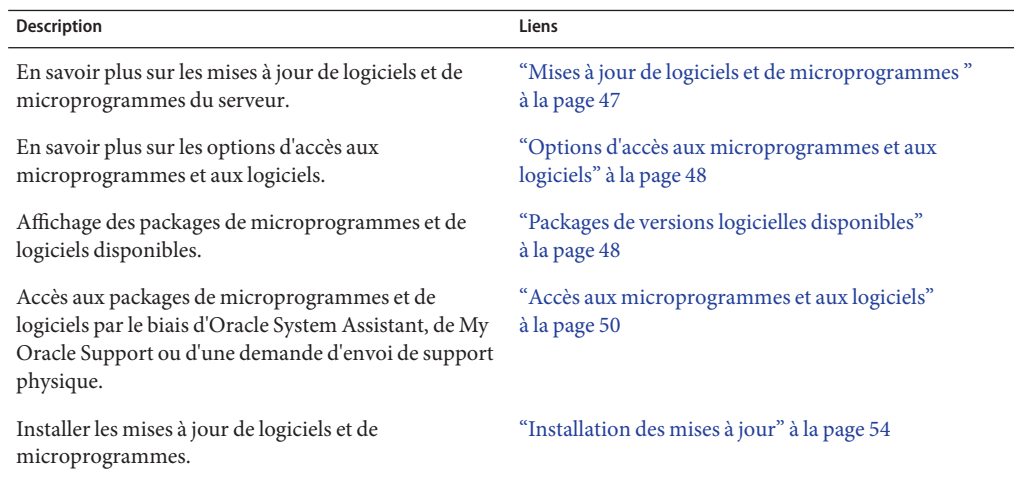

## **Mises à jour de logiciels et de microprogrammes**

Les microprogrammes et les logiciels, tels que les pilotes de matériel et les outils pour le serveur, sont mis à jour régulièrement. Les mises à jour sont mises à disposition sous la forme de versions logicielles. La version logicielle est un ensemble de téléchargements (patches) qui inclut tous les microprogrammes, pilotes de matériel et utilitaires du serveur disponibles. Tous ces éléments ont été testés ensemble. Le document README qui est inclus dans le téléchargement décrit les modifications apportées et les éléments inchangés par rapport à la version précédente du logiciel.

Vous devez mettre à jour les microprogrammes et logiciels de votre serveur dès que possible après la mise à disposition de la version logicielle. Les versions logicielles incluent souvent des corrections de bogues. La mise à jour garantit que le logiciel de votre module de serveur est compatible avec le dernier microprogramme en date du châssis, ainsi qu'avec les logiciels et microprogrammes des autres composants du châssis.

<span id="page-47-0"></span>Le fichier README du package de téléchargement et les *Notes de produit Sun Blade X3-2B (anciennement Sun Blade X6270 M3)*, contiennent les informations relatives aux fichiers mis à jour dans le package de téléchargement, ainsi que les bogues corrigés dans la version actuelle. Les notes de produit fournissent également des informations relatives aux versions logicielles du module de serveur prises en charge par le dernier microprogramme en date du châssis.

## **Options d'accès aux microprogrammes et aux logiciels**

Utilisez l'une des options suivantes pour obtenir le dernier jeu de microprogrammes et de logiciels pour votre serveur :

■ **Oracle System Assistant** – Oracle System Assistant est une nouvelle option installée en usine pour les serveurs Oracle, permettant de télécharger et d'installer facilement les microprogrammes et les logiciels du serveur.

Pour plus d'informations sur l'utilisation d'Oracle System Assistant, reportez-vous à la section ["Accès à Oracle System Assistant à partir de l'interface Web d'Oracle ILOM" du](http://www.oracle.com/pls/topic/lookup?ctx=E37437&id=SBXISgliee) manuel *[Guide d'administration du serveur Sun Blade X3-2B \(anciennement Sun Blade X6270](http://www.oracle.com/pls/topic/lookup?ctx=E37437&id=SBXISgliee) [M3\)](http://www.oracle.com/pls/topic/lookup?ctx=E37437&id=SBXISgliee)*.

■ **My Oracle Support** – Tous les microprogrammes et logiciels système sont disponibles à partir de My Oracle Support à l'adresse <http://support.oracle.com>.

Pour plus d'informations sur le contenu disponible sur My Oracle Support, reportez-vous à la section "Packages de versions logicielles disponibles" à la page 48.

Pour obtenir des instructions sur le téléchargement de versions logicielles à partir du site My Oracle Support, reportez-vous à :["Téléchargement des logiciels et microprogrammes à](#page-49-0) [l'aide de My Oracle Support" à la page 50.](#page-49-0)

■ **Demande d'envoi de support physique (PMR)** – Vous pouvez demander un DVD contenant tous les téléchargements (patches) disponibles à partir de My Oracle Support.

Pour plus d'informations, reportez-vous à :["Demande d'envoi d'un support physique \(en](#page-51-0) [ligne\)" à la page 52.](#page-51-0)

## **Packages de versions logicielles disponibles**

Les téléchargements sur My Oracle Support sont groupés par familles de produits, puis par produits et par versions. La version contient un ou plusieurs téléchargements (patches).

Pour les serveurs et les lames, le principe est le même. Le serveur est le produit. Chaque serveur contient un jeu de versions. Ces versions ne sont pas de véritables versions logicielles pour le produit, mais des versions de mises à jour pour le serveur. Ces mises à jour sont appelées des versions logicielles et sont composées de plusieurs téléchargements, tous testés ensemble. Chaque téléchargement contient des microprogrammes, des pilotes ou des utilitaires.

My Oracle Support dispose du même ensemble de types de téléchargements pour cette famille de serveurs que ceux répertoriés dans le tableau suivant. Ces ensembles peuvent également être sollicités par le biais d'une demande d'envoi de support physique (PMR). En outre, ces microprogrammes et logiciels peuvent être téléchargés à l'aide d'Oracle System Assistant.

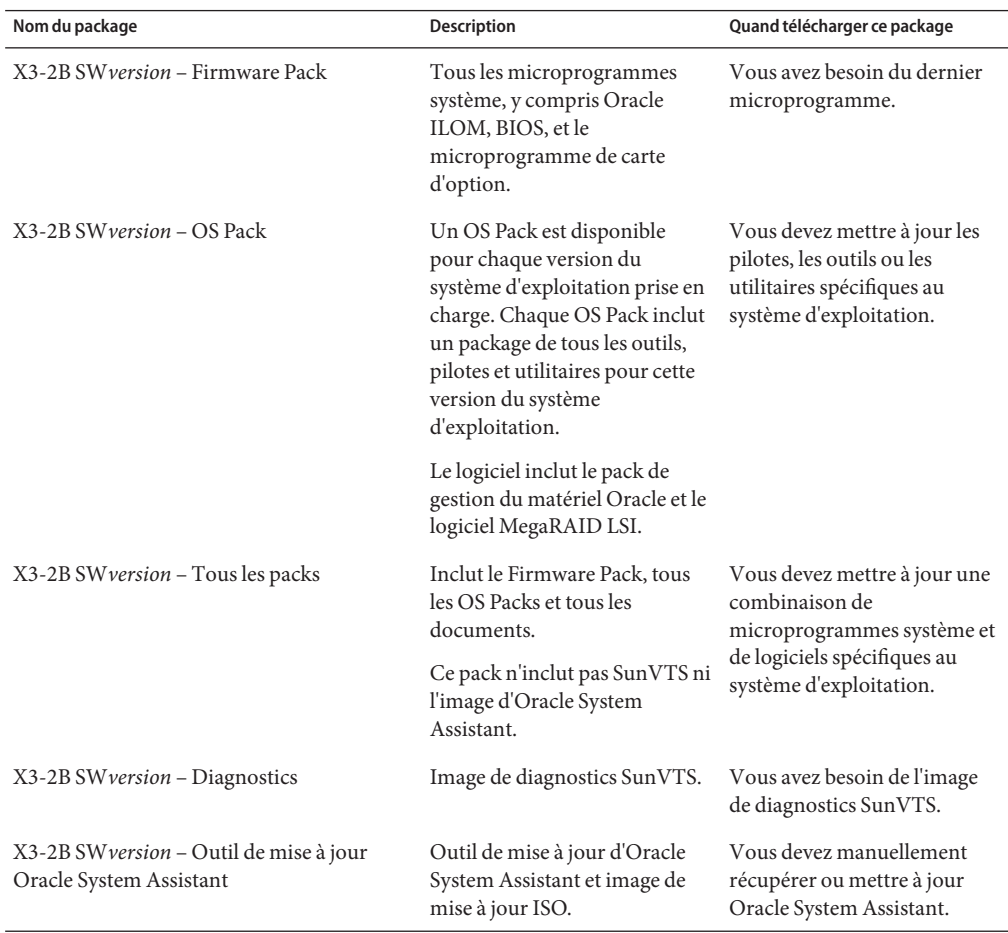

Chacun des téléchargements consiste en un fichier zip contenant un fichier README et un jeu de sous-répertoires contenant des fichiers de microprogramme ou de logiciel. Le fichier README contient les détails des composants qui ont été modifiés depuis la dernière version logicielle et les bogues qui ont été corrigés. Pour plus d'informations sur la structure des répertoires de ces téléchargements, reportez-vous au *Guide d'administration du serveur Sun Blade X3-2B (anciennement Sun Blade X6270 M3)*.

## <span id="page-49-0"></span>**Accès aux microprogrammes et aux logiciels**

Cette section décrit les procédures à suivre pour télécharger ou solliciter des fichiers de versions logicielles.

**Remarque –** Les versions logicielles les plus récentes peuvent en outre être aisément téléchargées à l'aide d'Oracle System Assistant. Pour plus d'informations, reportez-vous au *Guide d'administration du serveur Sun Blade X3-2B (anciennement Sun Blade X6270 M3)*.

Il existe deux autres méthodes pour mettre à jour les microprogrammes et logiciels.

- "Téléchargement des logiciels et microprogrammes à l'aide de My Oracle Support" à la page 50
- ["Demande d'envoi d'un support physique" à la page 51](#page-50-0)

## ▼ **Téléchargement des logiciels et microprogrammes à l'aide de My Oracle Support**

- **Allez sur le siteWeb suivant : <http://support.oracle.com> 1**
- **Connectez-vous à My Oracle Support. 2**
- **En haut de la page, cliquez sur l'onglet Patches et mises à jour.** L'écran correspondant s'affiche. **3**
- **Dans l'écran de recherche, cliquez sur Produit ou Famille (Recherche avancée).** L'écran contient des champs de recherche. **4**
- **Dans le champ Produit, sélectionnez le produit dans la liste déroulante. 5**

Vous pouvez aussi taper un nom de produit, partiel ou entier (Sun Blade X3-2B, par exemple), jusqu'à ce qu'une correspondance apparaisse.

**Dans la liste déroulante du champ Version, sélectionnez une version logicielle. 6**

Développez les dossiers pour afficher l'ensemble des versions disponibles.

#### **Cliquez sur Rechercher. 7**

La version de logiciel comprend un jeu de patchs à télécharger.

Reportez-vous à ["Packages de versions logicielles disponibles" à la page 48](#page-47-0) pour la description des téléchargements disponibles.

<span id="page-50-0"></span>**Pour sélectionner un patch, cliquez sur la case à cocher en regard du nom du patch. Vous pouvez 8 sélectionner plusieurs patchs, si vous le souhaitez.**

Un panneau d'actions contextuel s'affiche, contenant plusieurs options d'action.

**Pour télécharger la mise à jour, cliquez surTélécharger dans le panneau contextuel. 9**

Le téléchargement commence automatiquement.

## **Demande d'envoi d'un support physique**

Si vos processus ne vous autorisent pas à effectuer des téléchargements à partir des sites Web Oracle, vous pouvez accéder à la dernière version logicielle par le biais d'une demande d'envoi de support physique (PMR).

Le tableau suivant décrit les tâches de haut niveau permettant de demander l'envoi d'un support physique et fournit des liens vers des informations complémentaires.

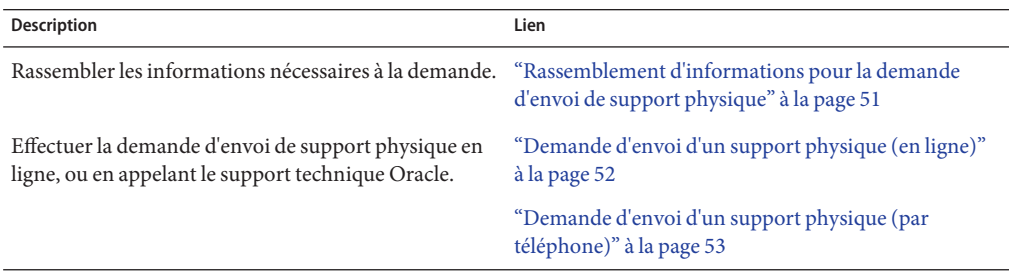

#### **Rassemblement d'informations pour la demande d'envoi de support physique**

Vous devez disposer d'une garantie ou d'un contrat d'assistance pour votre serveur afin de demander un envoi de support physique (PMR).

Avant d'effectuer la PMR, réunissez les informations suivantes :

- **Déterminez le nom du produit, la version logicielle et les patches dont vous avez besoin.** Il sera plus facile d'effectuer une demande si vous connaissez la dernière version logicielle et le nom des packages de téléchargement (patches) que vous demandez.
	- *Si vous avez accès au site My Oracle Support* Suivez les instructions de la section ["Téléchargement des logiciels et microprogrammes à l'aide de My Oracle Support"](#page-49-0) [à la page 50](#page-49-0) pour déterminer la dernière version logicielle et consulter les téléchargements disponibles (patches). Après avoir consulté la liste des patches, vous pouvez sortir de la page Résultats de recherche de patch, si vous ne souhaitez pas poursuivre avec les étapes de téléchargement.
- <span id="page-51-0"></span>■ *Si vous n'avez pas accès au site My Oracle Support* – Consultez les informations de la section ["Packages de versions logicielles disponibles" à la page 48](#page-47-0) pour déterminer les packages dont vous avez besoin, puis procurez-vous ceux de la dernière version logicielle.
- **Préparez les informations de livraison**. Vous devrez fournir un nom de contact, un numéro de téléphone, une adresse e-mail, un nom de société et une adresse de livraison dans la demande.

### ▼ **Demande d'envoi d'un support physique (en ligne)**

Réunissez les informations répertoriées à la section ["Rassemblement d'informations pour la](#page-50-0) [demande d'envoi de support physique" à la page 51](#page-50-0) avant de soumettre la demande. **Avant de commencer**

- **Allez à <http://support.oracle.com> et connectez-vous. 1**
- **Cliquez sur le lien Nous contacter dans l'angle supérieur droit de la page. 2**
- **Dans la section Description de la demande, renseignez les éléments suivants : 3**
	- **a. Dans la liste du menu déroulant Catégorie de la demande, sélectionnez l'élément suivant :** Demande d'envoi de support physique (produits Oracle hérités, Primavera, BEA, produits Sun)
	- **b. Dans le champ Récapitulatif des demandes, tapez : PMR for latest software release for Sun Blade Sun Blade X3-2B**
- **Dans la section Détails de la demande, répondez aux questions du tableau suivant : 4**

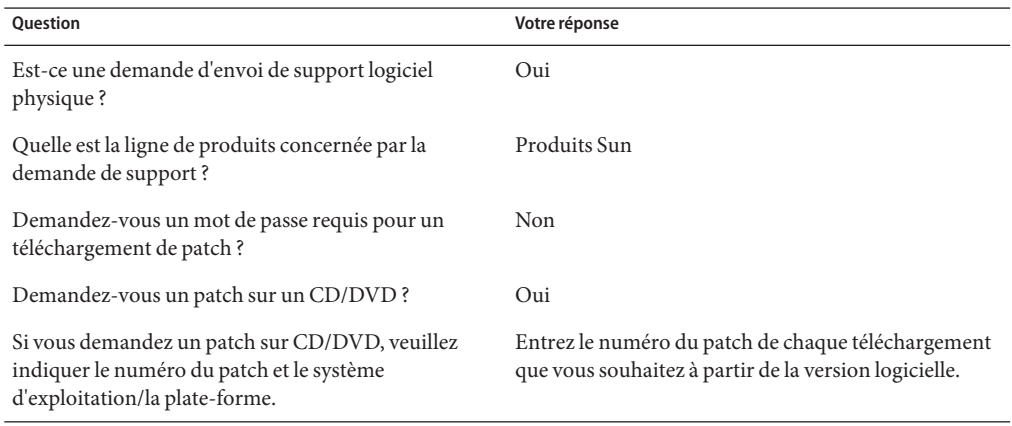

Guide d'installation du serveur Sun Blade X3-2B (anciennement Sun Blade X6270 M3) pour les systèmes d'exploitation Linux • Juillet 2012

<span id="page-52-0"></span>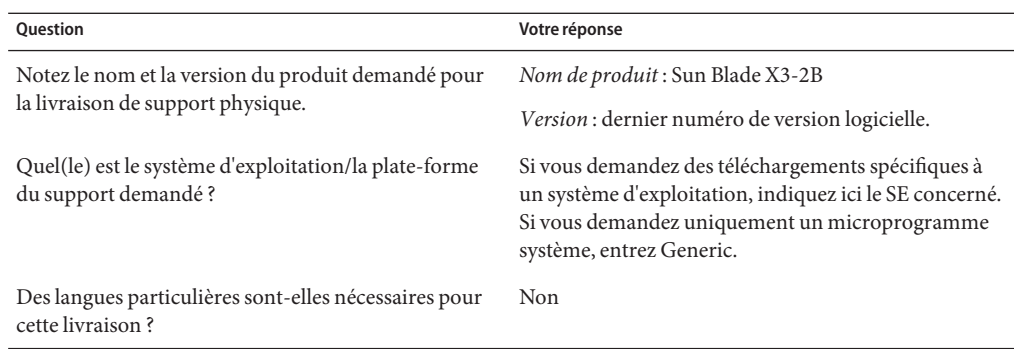

- **Remplissez le formulaire de contact de livraison et indiquez un numéro de téléphone, une 5 adresse e-mail, un nom de société et une adresse de livraison.**
- **Cliquez sur Suivant. 6**
- **Sous Fichiers pertinents, tapez : Knowledge Article 1361144.1 7**
- **Cliquez sur Soumettre. 8**

## **Demande d'envoi d'un support physique (par téléphone)**

Réunissez les informations répertoriées à la section ["Rassemblement d'informations pour la](#page-50-0) [demande d'envoi de support physique" à la page 51](#page-50-0) avant de soumettre la demande. **Avant de commencer**

**Appelez le support Oracle en composant le numéro de téléphone approprié dans l'annuaire des contacts du support client global Oracle à l'adresse : 1**

<http://www.oracle.com/us/support/contact-068555.html>

- **Informez le support Oracle que vous souhaitez effectuer une demande d'envoi de support physique (PMR) pour Sun Blade X3-2B. 2**
	- **Si vous avez pu obtenir les informations de version logicielle et de numéro de patch exactes sur My Oracle Support, indiquez ces informations au représentant du support technique.**
	- **Si vous ne pouvez pas accéder aux informations de version logicielle, demandez la dernière version logicielle de Sun Blade X3-2B.**

## <span id="page-53-0"></span>**Installation des mises à jour**

Les sujets suivants fournissent des informations sur l'installation des mises à jour des microprogrammes et des logiciels :

- "Installation du microprogramme" à la page 54
- "Installation des pilotes du matériel et des outils de système d'exploitation" à la page 54

## **Installation du microprogramme**

Les microprogrammes à jour peuvent être installés de l'une des manières suivantes :

■ **Oracle Enterprise Manager Ops Center** – Le contrôleur Ops Center Enterprise peut télécharger automatiquement les derniers microprogrammes à partir d'Oracle, ou les microprogrammes peuvent être chargés manuellement dans le contrôleur Enterprise. Dans les deux cas, Ops Center peut installer les microprogrammes sur un(e) ou plusieurs serveurs, lames ou châssis de lame.

Pour plus d'informations, allez à :

<http://www.oracle.com/us/products/enterprise-manager/opscenter/index.html>

■ **Oracle System Assistant** – Oracle System Assistant peut télécharger et installer les derniers microprogrammes à partir d'Oracle.

Pour plus d'informations, reportez-vous à la section ["Utilisation d'Oracle System Assistant](http://www.oracle.com/pls/topic/lookup?ctx=E37437&id=SBXISglwgj) [pour la configuration du serveur" du manuel](http://www.oracle.com/pls/topic/lookup?ctx=E37437&id=SBXISglwgj) *Guide d'administration du serveur Sun Blade [X3-2B \(anciennement Sun Blade X6270 M3\)](http://www.oracle.com/pls/topic/lookup?ctx=E37437&id=SBXISglwgj)*.

■ **Pack de gestion du matériel Oracle** – L'outil CLI fwupdate du pack de gestion du matériel Oracle peut être utilisé pour mettre à jour les microprogrammes dans le système.

Pour plus d'informations, allez à : <http://www.oracle.com/pls/topic/lookup?ctx=ohmp>.

■ **Oracle ILOM** – Les microprogrammes Oracle ILOM et BIOS sont les seuls microprogrammes pouvant être mis à jour à l'aide de l'interface Web d'Oracle ILOM ou de l'interface de ligne de commande.

```
Pour plus d'informations, allez à : http://www.oracle.com/pls/topic/
lookup?ctx=ilom31.
```
## **Installation des pilotes du matériel et des outils de système d'exploitation**

Les pilotes du matériel et les outils de système d'exploitation à jour, comme le pack de gestion du matériel Oracle par exemple, peuvent être installés de l'une des manières suivantes :

■ **Oracle Enterprise Manager Ops Center** – Pour plus d'informations, allez à :

<http://www.oracle.com/us/products/enterprise-manager/opscenter/index.html>

- **Oracle System Assistant** Pour plus d'informations, reportez-vous à la section ["Configuration du serveur avec Oracle System Assistant" du manuel](http://www.oracle.com/pls/topic/lookup?ctx=E37437&id=SBXISgkvvy) *Guide d'administration [du serveur Sun Blade X3-2B \(anciennement Sun Blade X6270 M3\)](http://www.oracle.com/pls/topic/lookup?ctx=E37437&id=SBXISgkvvy)*.
- D'autres mécanismes de déploiement, tels que JumpStart, Kickstart ou des outils tiers.

Pour plus d'informations à ce sujet, reportez-vous à la documentation de votre système d'exploitation.

# <span id="page-56-0"></span>Index

#### **B**

**BIOS** Chargement des paramètres par défaut optimaux Linux, [24–25](#page-23-0) Modes d'initialisation, paramètre (Linux), [25](#page-24-0)

#### **D**

Document de notes de produit, Linux, [12](#page-11-0) Documentation Obtenir la dernière version Linux, [12](#page-11-0)

#### **I**

Installation Configuration à distance (Linux), [20–24](#page-19-0) Configuration locale (Linux), [19](#page-18-0) Outils et pilotes Linux, [40](#page-39-0) Installation à distance, Configuration (Linux), [20–24](#page-19-0) Installation assistée du SE, Linux, [13](#page-12-0) Installation assistée du système d'exploitation, Linux, [31–35](#page-30-0) Installation du SE, Linux, [11–15](#page-10-0) Installation locale, Configuration (Linux), [19](#page-18-0) Installation manuelle d'un système d'exploitation (Oracle Linux), [35–37](#page-34-0) Installation manuelle du SE, Linux, [13](#page-12-0)

Installation manuelle du système d'exploitation (RHEL), [38–40](#page-37-0) Installation manuelle du système d'exploitation (SLES), [37–38](#page-36-0)

#### **K**

Kits de média, Installation du SE, [17](#page-16-0)

#### **L**

Legacy BIOS Mode d'initialisation Linux, [25](#page-24-0)

#### **M**

Matériel et logiciel Informations Linux, [12](#page-11-0) Microprogramme Mise à jour des informations Linux, [12](#page-11-0) Mise à jour Dernières informations Linux, [12](#page-11-0) Version du système d'exploitation, [43](#page-42-0)

#### **O**

Oracle ILOM Application Remote Console Linux, [20–24](#page-19-0) Oracle Linux Kits de média, [18](#page-17-0) Mise à jour de la version, [43](#page-42-0) Noms d'interface logiques et physiques, identification, [28–29](#page-27-0) Oracle System Assistant Installation du système d'exploitation (Linux), [31–35](#page-30-0) Linux, [14](#page-13-0) Outils et pilotes Installation Linux, [40](#page-39-0)

#### **P**

Paramètre Mode d'initialisation BIOS Linux, [25](#page-24-0) Paramètres par défaut optimaux Chargement Linux, [24–25](#page-23-0) Prise en charge Système d'exploitation Linux, [11](#page-10-0)

#### **R**

Red Hat Enterprise Linux (RHEL) Kits de média, [18](#page-17-0) Mise à jour de la version, [44–45](#page-43-0) Noms d'interface logiques et physiques, identification, [28–29](#page-27-0)

#### **S**

SUSE Linux Enterprise Server (SLES) Identification des noms d'interface logiques et physiques, [29–31](#page-28-0)

SUSE Linux Enterprise Server (SLES) *(Suite)* Kits de média, [18](#page-17-0) Mise à jour de la version, [43–44](#page-42-0) Système d'exploitation Mise à jour de la version, [43](#page-42-0) Versions prises en charge Linux, [11](#page-10-0)

#### **U**

Unified Extensible Firmware Interface (UEFI) BIOS Mode d'initialisation Linux, [25](#page-24-0)